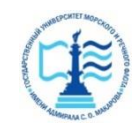

#### **ФЕДЕРАЛЬНОЕ АГЕНТСТВО МОРСКОГО И РЕЧНОГО ТРАНСПОРТА**

#### **Федеральное государственное бюджетное образовательное учреждение высшего образования «Государственный университет морского и речного флота имени адмирала С.О. Макарова» (ФГБОУ ВО «ГУМРФ имени адмирала С.О. Макарова») Воронежский филиал**

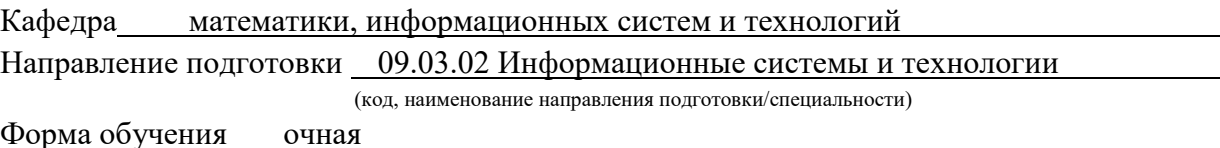

«К ЗАЩИТЕ ДОПУЩЕН(А)» Заведующий кафедрой

> (подпись) Черняева С. Н. (ФИО) 20

# **Выпускная квалификационная работа**

Обучающегося Скоробогатова Данила Сергеевича (фамилия, имя, отчество) Вид работы выпускная квалификационная работа бакалавра

(выпускная квалификационная работа бакалавра, специалиста, магистра)

### **Пояснительная записка**

### Тема Разработка АИС реализации товаров магазина автозапчастей (на примере ООО «АТП  $N_2$ 1»)

(полное название темы квалификационной работы, в соответствии с приказом об утверждении тематики ВКР)

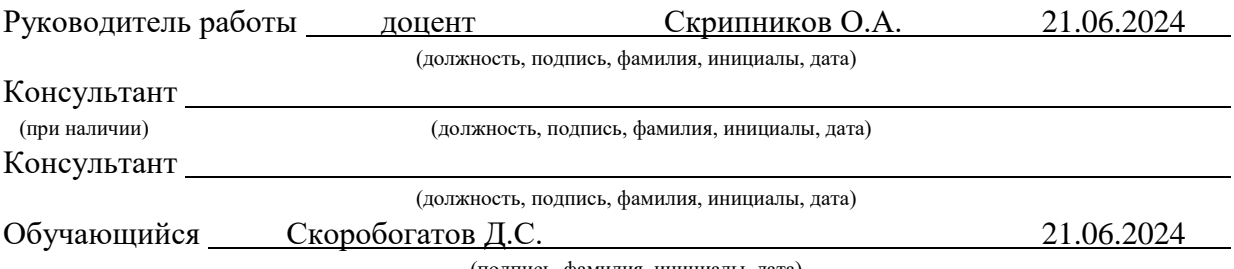

(подпись, фамилия, инициалы, дата)

Воронеж 2024

#### **ФЕДЕРАЛЬНОЕ АГЕНТСТВО МОРСКОГО И РЕЧНОГО ТРАНСПОРТА**

#### **Федеральное государственное бюджетное образовательное учреждение высшего образования «Государственный университет морского и речного флота имени адмирала С.О. Макарова» (ФГБОУ ВО «ГУМРФ имени адмирала С.О. Макарова») Воронежский филиал**

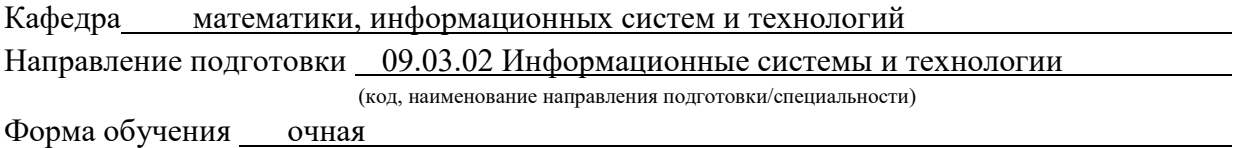

### УТВЕРЖДАЮ Заведующий кафедрой

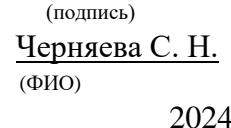

### **Задание на выпускную квалификационную работу**

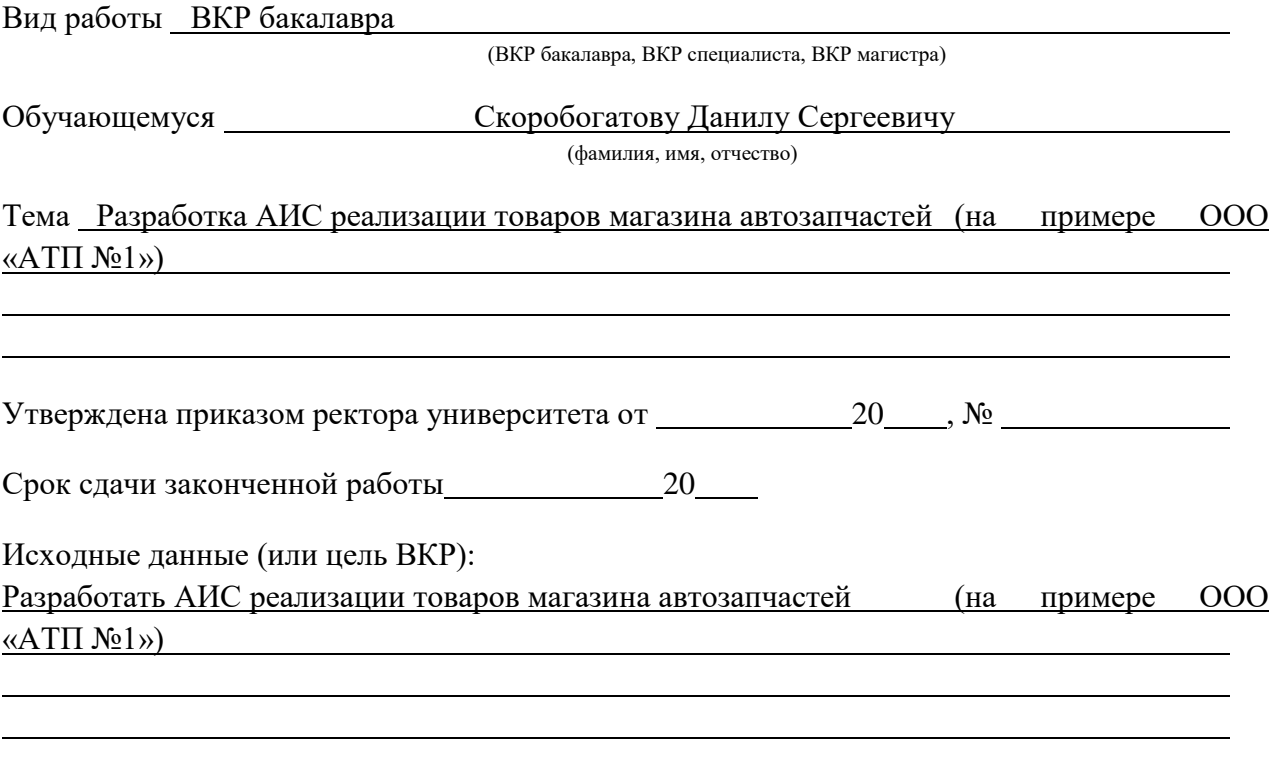

Перечень подлежащих исследованию, разработке, проектированию вопросов (краткое содержание ВКР):

*(актуальность темы, цели и задачи ВКР;аналитический обзор литературных источников; постановка задачи исследования, разработки, проектирования; содержание процедуры исследования, разработки, проектирования; обсуждение результатов; дополнительные*  *вопросы, подлежащие разработке; заключение – выводы по работе в целом, оценка степени решения поставленных задач, практические рекомендации; и др.)*

– Введение. Актуальность выбранной темы, цель и задачи ВКР

(наименование вопроса, раздела и его краткое содержание)

– Исследовательский раздел. Техническая и экономическая характеристика, моделирование концептуальной деятельности, анализ и выбор технологии моделирования концептуальной деятельности, постановка задачи на разработку АИС

(наименование вопроса, раздела и его краткое содержание)

– Проектный раздел. Логическая модель, проектирование БД, разработка физической модели данных, разработка ПО, оценка и обоснование эффективности

(наименование вопроса, раздела и его краткое содержание)

– Заключение.Выводы по работе в целом. Оценка степени решения поставленныхзадач (наименование вопроса, раздела и его краткое содержание)

Практические рекомендации

Перечень графического материала (или презентационного материала):

- 1. Титульный лист
- 2. Цель и задачи ВКР

3. Техническая и экономическая характеристика деятельности ООО «АТП №1»

- 4. Анализ и описание модели бизнес-процесса «КАК ЕСТЬ» и «КАК ДОЛЖНО БЫТЬ»
- 5. Логическая модель АИС
- 6. Оценка и обоснование эффективности АИС
- 7. Пример интерфейса разработанной программы
- 8. Пример интерфейса разработанной программы
- 9. Результаты ВКР

Консультанты по разделам ВКР (при наличии):

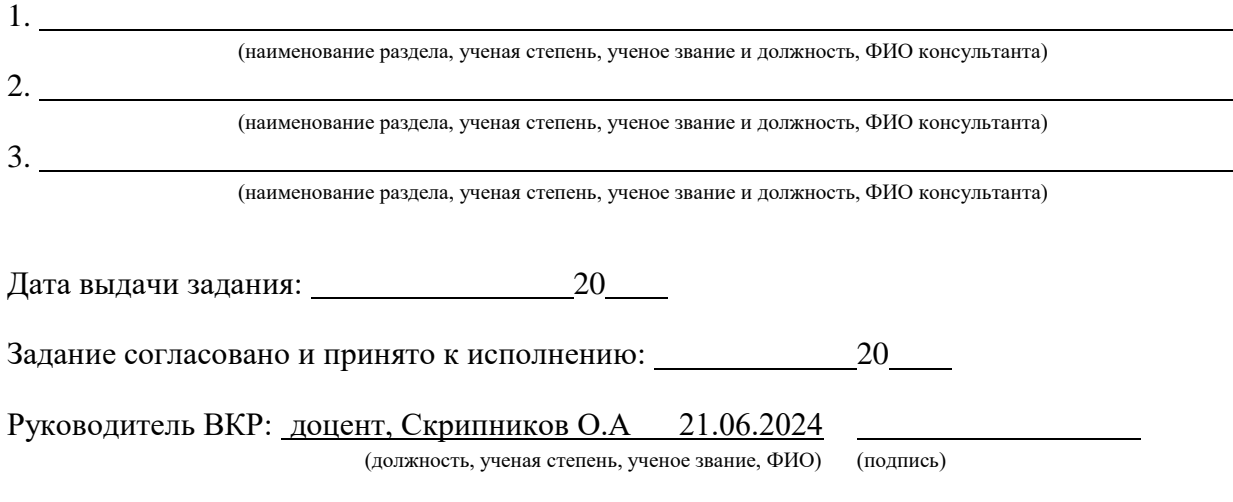

Обучающийся:ИТ 4-1 Скоробогатов Данил Сергеевич (учебная группа, ФИО) (подпись)

## **Содержание**

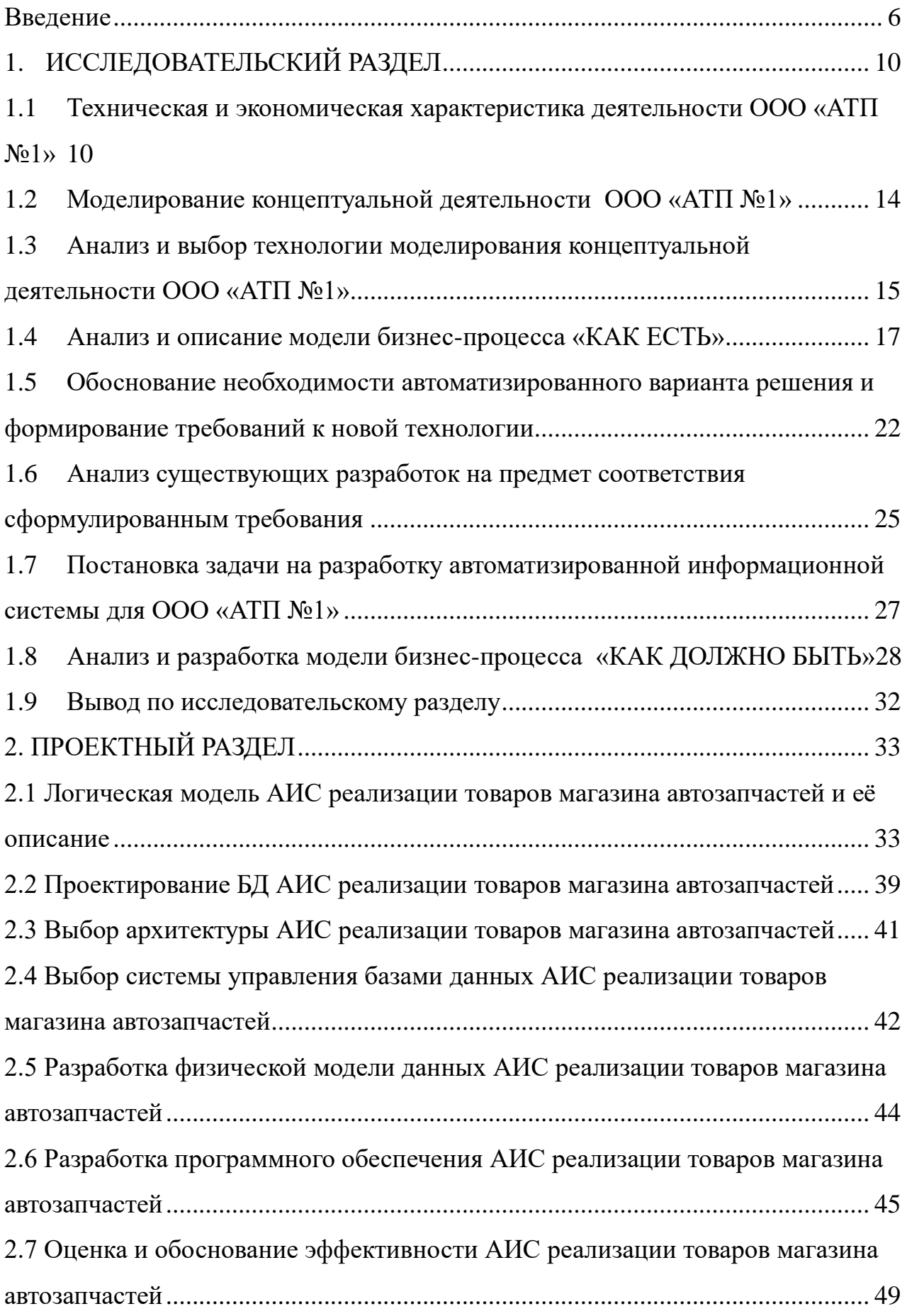

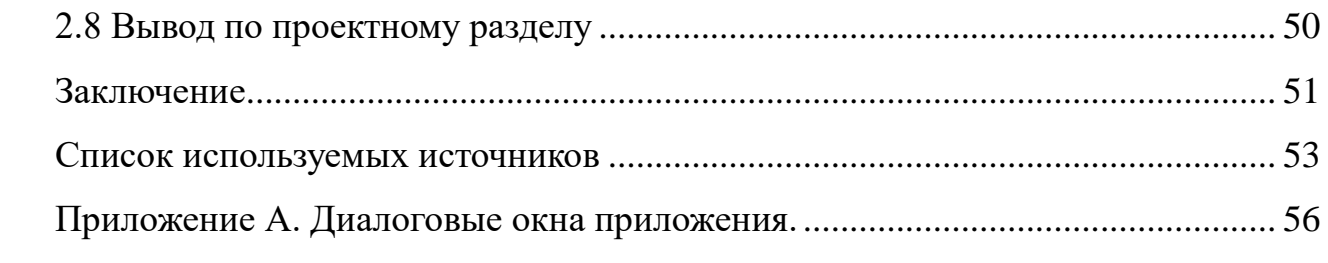

#### **Введение**

<span id="page-5-0"></span>В современном конкурентном мире автоматизация ключевых бизнеспроцессов стала необходимым условием для успеха. Внедрение автоматизированных информационных систем позволяет предприятиям повысить свою эффективность, оптимизировать использование ресурсов и сократить время выполнения задач.

ООО «АТП №1», находясь в стадии развития, может значительно выиграть от автоматизации своих процессов. Внедрение системы автоматизации позволит оптимизировать учет, статистическое наблюдение, отчетность и документооборот, что приведет к повышению прозрачности, точности и скорости работы.

В рамках проекта будет разработана и внедрена автоматизированная система, которая позволит оптимизировать процессы реализации товаров на предприятии ООО «АТП №1». Чтобы достичь цели исследования, мы проведём анализ предметной области компании, изучим текущие методы продажи товаров и определим проблемные зоны. Затем выявим процессы, требующие оптимизации, оценим необходимость создания системы, разработаем функциональную структуру и базу данных, а также внедрим эту систему.Ожидается, что в результате выполнения этих этапов будет создана и внедрена эффективная автоматизированная система, которая позволит оптимизировать процессы продажи товаров на предприятии ООО «АТП №1».

Для исследования будут применены два основных метода, АБП и ООАП обеспечит научный подход к исследованию и практическую ценность его результатов.

Для достижения цели работы необходимо выполнить следующие задачи:

Проанализируйте предмет деятельности организации.

 Анализировать бизнес-процессы и выявлять нуждающиеся в оптимизации.

Изучить существующие системы и оценить целесообразность

разработки новых.

 Выполнить функциональное проектирование информационной системы.

Заполните входные и выходные данные характеристики системы.

Проектирование системной базы данных будущего.

Внедрение спроектированной информационной системы.

Выполнение этих задач позволит создать эффективную автоматизированную систему, которая оптимизирует процессы продажи товаров на предприятии «АТП №1».

В этой бакалаврской работе автор ставит задачу создать автоматизированную систему для продажи продукции на предприятии «АТП №1». В целом, данная бакалаврская работа представляет собой значимый вклад в совершенствование системы продаж продукции на предприятии «АТП  $N_2$ <sub>1</sub><sub>»</sub>.

Методы исследования включают:

 Методологии анализа и моделирования бизнес-процессов IDEF0 и DFD.

 Методологию объектно-ориентированного анализа и проектирования.

Выпускная работа включает введение, два раздела, заключение и список литературы.

В исследовательском разделе мы изучаем работу компании, анализируя бизнес-процессы, структуру и функции предприятия, определяем цели и задачи, выявляем проблемы и ограничения. Также мы характеризуем предметную область, описывая ключевые понятия и сущности, определяем границы и контекст, формируем общее представление о сфере деятельности компании.

Затем создаём контекстную модель бизнес-процесса, разрабатываем схему, отражающую взаимосвязь и последовательность этапов процесса,

описываем роли участников и визуализируем потоки информации и материальных ценностей.

После этого проводим декомпозицию бизнес-процесса, разбивая его на более мелкие задачи, описываем функции и задачи каждого этапа, выявляем узкие места и оптимизируем процесс.

Далее обосновываем внедрение автоматизированной информационной системы (АИС), анализируя преимущества и недостатки, оцениваем экономическую целесообразность, формулируем цели и задачи, которые должна решать АИС, и формулируем требования к самой системе, описывая функциональные и нефункциональные требования, определяя необходимые модули и подсистемы, а также устанавливая интерфейсные требования.

В рамках проектного раздела мы разрабатываем функциональную архитектуру АИС, детально изучаем её архитектуру и функциональность, а также оцениваем экономическую эффективность внедрения системы.

При разработке функциональной архитектуры АИС мы определяем основные функции системы, выделяем ключевые функции, формируем структуру функциональных модулей, описываем информационные потоки и проектируем базу данных.

При детальном изучении архитектуры и функциональности АИС мы анализируем принципы работы системы, исследуем функции каждого модуля и оцениваем экономическую эффективность внедрения системы.

В заключительной части работы мы подводим итоги исследования, обобщая основные результаты и выделяя наиболее значимые достижения. Определяем направления для дальнейших исследований и формулируем выводы по теме исследования, представляя авторскую точку зрения и давая рекомендации по практическому применению полученных результатов.

Результатом ланной бакалаврской работы является созлание действующей автоматизированной информационной системы (АИС) для реализации товаров в ООО «АТП №1». АИС автоматизирует процессы продажи, поиска и приёмки товаров, обеспечивая оптимизацию складских

запасов и повышение эффективности работы предприятия. Внедрение АИС позволит увеличить объём продаж, снизить издержки и повысить конкурентоспособность предприятия.

### **1. ИССЛЕДОВАТЕЛЬСКИЙ РАЗДЕЛ**

## <span id="page-9-1"></span><span id="page-9-0"></span>**1.1 Техническая и экономическая характеристика деятельности ООО «АТП №1»**

В этой дипломной работе рассматривается создание автоматизированной информационной системы (АИС) для управления продажами товаров в магазине автозапчастей на примере компании ООО «АТП  $\mathbb{N}$ <sup>1</sup>».

В основе бакалаврской работы лежит комплексный анализ бизнеспроцессов ООО «АТП №1». Деятельность компании охватывает производственную и коммерческую сферы, строго соответствуя действующему законодательству Российской Федерации.При этом важную роль играет следование решениям Учредителя и положениям Устава общества.

Ранее на территории ООО «АТП №1» располагалось ООО «АТБ-1», занимавшееся поставками песка, гравия, асфальтобетона и прочих строительных материалов на городские стройки и по заказам от других предприятий. ООО «АТБ-1» принимало участие в строительстве таких градообразующих предприятий, как ПАО «НЛМК» и ООО «Липецкий силикатный завод». При их участии были возведены такие объекты, как «Цех №3», Доменная печь №6 и другие важные объекты инфраструктуры заводов.

В результате тяжёлой экономической ситуации на предприятии, руководство приняло решение о переквалификации предприятия, и сменило название на ООО «АТП №1», с последующим изменением рода деятельности на оптовую и розничную реализацию авто-товаров и автозапчастей.

Компания «АТП №1» осуществляет следующие виды деятельности:

торговля автомобильными деталями, узлами и принадлежностями;

техническое обслуживание и ремонт автотранспортных средств;

В настоящее время ООО «АТП №1» возглавляет генеральный директор. Компания имеет линейно-функциональную организационную структуру

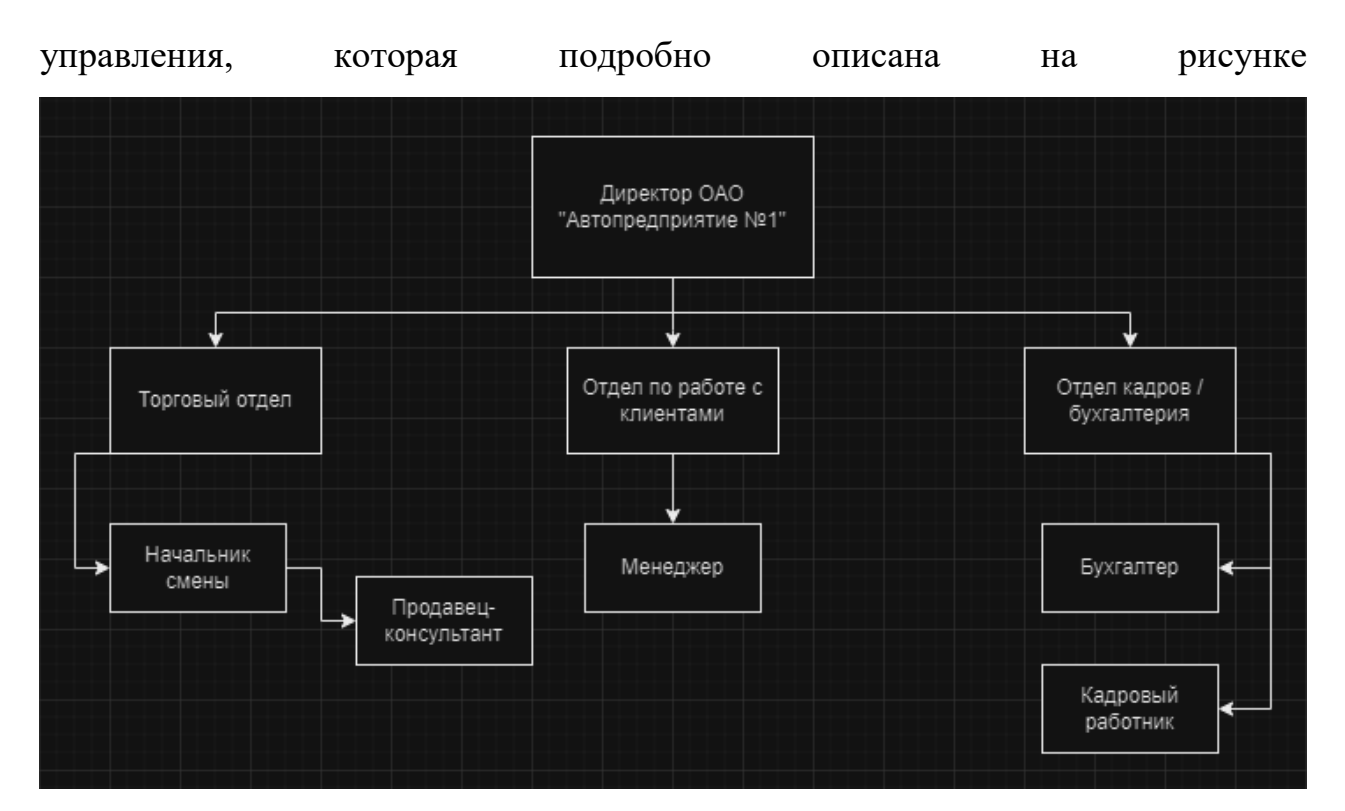

Рисунок 1 – Организационная структура ООО «АТП №1»

Во главе компании находится генеральный директор, на которого возлагается огромная ответственность за стратегическое развитие компании. Он координирует всю работу компании, по которой будет двигаться весь коллектив, принимая взвешенные и продуманные решения, способные привести к новым вершинам.

Финансовые потоки компании также находятся под его пристальным вниманием. Он следит за эффективностью использования денежных средств, оптимизируя расходы и направляя инвестиции в наиболее перспективные направления.

В его подчинении находится целый ряд ключевых отделов:

Отдел кадров, где подбираются и обучаются специалисты.

Бухгалтерия, обеспечивающая точность финансового учета.

Отдел работы с клиентами, общающийся на прямую с клиентами.

 Торговый отдел, ответственный за продажи и продвижение продукции на рынке.

Следующим в иерархии компании идёт торговый отдел, который ответственен за управление технологическим процессом предоставления услуг, контроль над работой персонала и обеспечение качества. Именно в этом отделе происходит основное движение товара.Именно от слаженной работы этого отдела зависит успех всего предприятия.

В нём сосредоточены все ключевые задачи, связанные с товародвижением:

 Организация и контроль технологических процессов – от закупки товаров до их доставки покупателям.

 Обеспечение эффективности работы персонала – обучение, мотивация и контроль работы сотрудников отдела.

 Гарантия качества предоставляемых услуг – от вежливого обслуживания до безупречного состояния товаров.

Также в компании находится отдел работы с клиентами – это команда, на плечах которой лежит ответственность за каждого клиента. Возглавляет отдел руководитель, подчиненный напрямую генеральному директору. В основные задачи отдела входит: расширение клиентской базы, анализ конкурентных предложений, поддержание связи с существующими заказчиками, проведение рекламных кампаний, организация маркетинговых акций. Сотрудники отдела работы с клиентами умеют налаживать контакт с людьми и создавать атмосферу доверия, владеют тонкостями психологии и могут найти подход к каждому клиенту, хорошо разбираются в продукции/услугах компании и могут ответить на любые вопросы покупателей, творчески подходят к работе и постоянно ищут новые способы привлечения клиентов. Благодаря слаженной работе отдела работы с клиентами компания постоянно развивается и укрепляет свои позиции на рынке.

Сотрудники отдела работы с клиентами не просто выполняют свою работу, благодаря их слаженной работе компания завоевывает доверие клиентов, укрепляет свою репутацию и добивается устойчивого роста.

Одними из важных функций данного отдела является прием и обработка обращений клиентов, консультирование клиентов, а также анализ отзывов и предложений.

Эффективная работа отдела работы с клиентами – это залог успеха любой компании.

Благодаря слаженной работе этой команды компания может увеличить продажи, за счет привлечения новых клиентов и повышения лояльности существующих.Улучшить свою репутацию, за счет высокого качества обслуживания клиентов.Повысить конкурентоспособность: за счет создания конкурентного преимущества в области обслуживания клиентов.

Из всего выше перечисленного можно сделать вывод, что торговый отдел является одним из важных отделов компании – именно он обеспечивает бесперебойное движение товаров, отлаживая все этапы, от закупки до доставки конечному покупателю.

Оптимизация работы этого отдела – ключ к успеху всего предприятия.

Для оптимизации работы и повышения эффективности деятельности предприятия необходимо внедрить автоматизированную информационную систему. Она позволит сократить время выполнения задач, минимизировать количество ошибок, улучшить производительность труда и обеспечить стабильное функционирование компании.

Автоматизированная система — это долгосрочное вложение в развитие компании, которое окупится в кратчайшие сроки. Внедрение такой системы в торговом отделе станет важным шагом на пути к успеху и процветанию предприятия, поскольку позволит оптимизировать работу ключевого подразделения и вывести всю компанию на новый уровень развития.

## **1.2 Моделирование концептуальной деятельности ООО «АТП №1»**

<span id="page-13-0"></span>В настоящее время организация обрабатывает заказы и продаёт товары вручную. Этот метод связан с большими затратами времени и подвержен рискам, связанным с человеческим фактором, например, ошибками. Чтобы снизить эти риски и сэкономить время, следует автоматизировать процессы. Это повысит эффективность работы компании и улучшит её показатели.

Для успешного внедрения продукции на предприятии ООО «АТП №1» необходимо разработать автоматизированную информационную систему с определёнными функциями и возможностями: автоматическое формирование договоров на оказание услуг, регистрация товаров в базе данных, учёт объёмов закупок и продаж, контроль задолженностей перед поставщиками и создание отчётов.

Перед началом работы над проектированием информационной системы требуется четко определить её функциональность. Процесс проектирования системы выполняется в три этапа.

Концептуальное моделирование, логическое проектирование и физическое проектирование — это три основных этапа процесса проектирования информационной системы. На этапе концептуального моделирования определяется общая концепция системы, её структура и основные компоненты. Затем происходит логическое проектирование, в ходе которого дорабатывается структура базы данных, устанавливаются логические связи между элементами системы и определяются основные правила обработки данных. Наконец, на этапе физического проектирования определяются физические параметры системы, такие как тип базы данных, язык программирования, аппаратное обеспечение и другие технические аспекты.

Прежде чем приступить к разработке концептуальной модели, необходимо определиться с технологией, которая будет использоваться для ее создания.

#### <span id="page-14-0"></span> $1.3$ Анализ и выбор технологии моделирования концептуальной леятельности ООО «АТП №1»

Существует множество методов разработки информационных систем, каждый из которых имеет свои сильные стороны и подходит для разных задач. Среди этих методов можно выделить три самых распространённых: структурный подход, объектно-ориентированный метод и методологию ARIS.

Для выбора оптимальной технологии создания концептуальной модели нужно сравнить популярные методы концептуального моделирования информационных систем. Результаты этого сравнения представлены в таблине.

| Методология     | Описание             | Преимущества               | Недостатки                |
|-----------------|----------------------|----------------------------|---------------------------|
| Структурный     | Подразумевает        | Простота<br>ясность,<br>И  | Сложность<br>управления   |
| подход          | разбиение системы    | больших<br>подходит<br>ДЛЯ | изменениями,              |
|                 | иерархически<br>на   | систем                     | недостаточная гибкость    |
|                 | связанные            |                            |                           |
|                 | компоненты<br>И      |                            |                           |
|                 | процессы             |                            |                           |
| Объектно-       | Основывается<br>на   | гибкость,<br>Высокая       | Сложность<br>освоения,    |
| ориентированный | концепции            | повторное использование    | может быть избыточным     |
| подход          | объектов,<br>которые | компонентов                | для простых систем        |
|                 | объединяют данные    |                            |                           |
|                 | методы<br>их<br>И    |                            |                           |
|                 | обработки            |                            |                           |
| МетодологияARIS | Комплексный          | Всеобъемлющий подход,      | Высокая<br>сложность<br>И |
|                 | подход,              | поддержка<br>сложных       | трудоемкость внедрения    |
|                 | включающий           | бизнес-процессов           |                           |
|                 | модели<br>данных,    |                            |                           |
|                 | процессов            |                            |                           |

Таблица 1 - Сравнительный анализ методологий

Проведение такого анализа позволит определить наиболее подходящую методологию для проектирования автоматизированной информационной системы для ООО «АТП №1», учитывая специфику деятельности компании и её потребности в области автоматизации бизнес-процессов.

Сравнивая методы, представленные в таблице 1, можно сделать вывод, что структурный подход является наиболее подходящим вариантом для разработки концептуальной модели в данном случае. Он обеспечивает точность описания процессов, позволяет детально описать все этапы и элементы системы, что обеспечивает четкое понимание ее работы. Также к преимуществам можно отнести его простоту изучения, ведь большинство моделей, созданные с использованием структурного подхода, легко читаются и понятны, как разработчикам, так и другим заинтересованным сторонам.

Говоря о других методологиях, объектно-ориентированный подход имеет недостаточную формальность и снижение регламентации, из-за сложнее установить чёткие правила  $\overline{\mathbf{M}}$ ограничения ДЛЯ функционирования системы.Методология ARIS представляет собой достаточно сложную методологию, требующую от разработчиков значительных временных затрат на ее изучение и освоение.

В ходе анализа предметной области деятельности ООО «АТП №1» для разработки автоматизированной информационной системы МЫ будем применять структурный подход, ввиду его простоты, точности и понятности. В основе структурного подхода к проектированию АИС лежит принцип декомпозиции. Суть его заключается в поэтапном разбиении системы на более Структурный подход мелкие, легко управляемые элементы. хорошо зарекомендовал себя при разработке различных информационных систем, особенно сложных и многофункциональных. Мы можем наблюдать, что среди множества методологий анализа и моделирования бизнес-процессов наиболее востребованными являются IDEF0 и DFD.

IDEF0 (IntegratedDefinitionFunction) – это методология, основанная на графическом моделировании. Она позволяет наглядно представить бизнескомпоненты и процессы в виде иерархической структуры блоков. Четыре стороны блока имеют свое предназначение: входы - ресурсы, необходимые для выполнения функции, управления – механизмы контроля и регулирования функции, выходы – результаты выполнения функции и механизмы –

исполнители функции.

 DFD (DataFlowDiagram) – это методология, ориентированная на моделирование потоков данных в бизнес-процессе. С помощью DFD можно описать все информационные потоки, циркулирующие между различными элементами системы. Также наглядные диаграммы данной методологии помогают аналитикам понять, как именно происходит движение информации в бизнес-процессе, выявить узкие места и оптимизировать его работу.

Помимо IDEF0 и DFD, существуют и другие методологии, такие как BPMN, ARIS, EPC. Выбор методологии зависит от специфики задачи, сложности системы и навыков команды.

Совместное использование IDEF0 и DFD даёт возможность создать целостную модель бизнес-процесса, которая охватывает его функции и информационные потоки. Эти инструменты играют важную роль в визуализации и анализе бизнес-процессов, позволяя рассматривать систему как совокупность взаимосвязанных функций или информационных потоков.

#### **1.4 Анализ и описание модели бизнес-процесса «КАК ЕСТЬ»**

<span id="page-16-0"></span>На следующем этапе будет построена модель существующего бизнеспроцесса «Как есть», используя нотацию, выбранную в предыдущем разделе.

Модель AS-IS представляет собой точное отображение текущего состояния дел в организации. Она помогает подробно описать и структурировать все бизнес-процессы и связанные с ними информационные объекты. Эта модель также известна как функциональная модель, и для её создания применяются различные методы визуального моделирования и специализированные программные средства (CASE-средства).

Модель «Как есть» отражает реальное положение дел и фиксирует фактическое состояние бизнес-процессов без изменений и оптимизаций. Детальная проработка модели должна быть максимально подробной, включая все этапы, роли, информационные потоки и другие элементы бизнес-

процессов. Для создания и анализа модели можно использовать различные графические нотации, такие как IDEF0, DFD и BPMN. Применение автоматизированных средств CASE повышает эффективность этого процесса.

Во время разработки функциональной модели «Как есть» важно удостовериться, что она корректно отображает существующие бизнеспроцессы без приукрашивания. Это достигается через использование реальных рабочих методов, применяемых в компании. Декомпозиция модели «Как есть» продолжается до тех пор, пока не будут определены базовые процессы, которые требуют автоматизации.

Сбор и обработка данных о результатах работы предприятия являются неотъемлемой частью процесса формирования отчетной документации ООО « $ATII$   $N_2$ 1».

Можноописать автоматизируемый бизнес-процесс, который устроен следующим образом:

Заказ от клиента обрабатывается менеджером, который формирует накладную на реализацию товара и передаёт информацию о заказе на склад. Работник склада проверяет наличие товаров и при необходимости закупает недостающие. Накладные передаются в бухгалтерию для документального оформления. Бухгалтерия формирует отчётность о закупках и реализации товаров на основе полученных документов. Менеджер передаёт в бухгалтерию «Акт выполненных работ» и все расчётные документы, а бухгалтерия формирует отчёты о продажах и прибыли на основе данных, предоставленных менеджером.

Создание верной модели бизнес-процесса «Как есть» требует глубокого анализа всех действующих процессов и потоков информации для выявления возможностей автоматизации, что наглядно представлено на рисунке 2.

В ООО «АТП №1» правила оформления отчётных документов определяются двумя видами документов: внутренними нормативными документами компании и межгосударственными стандартами (ГОСТ).

Внутренние нормативные документы компании создаются экспертами предприятия с учётом его особенностей и содержат правила оформления разных типов отчётных документов.

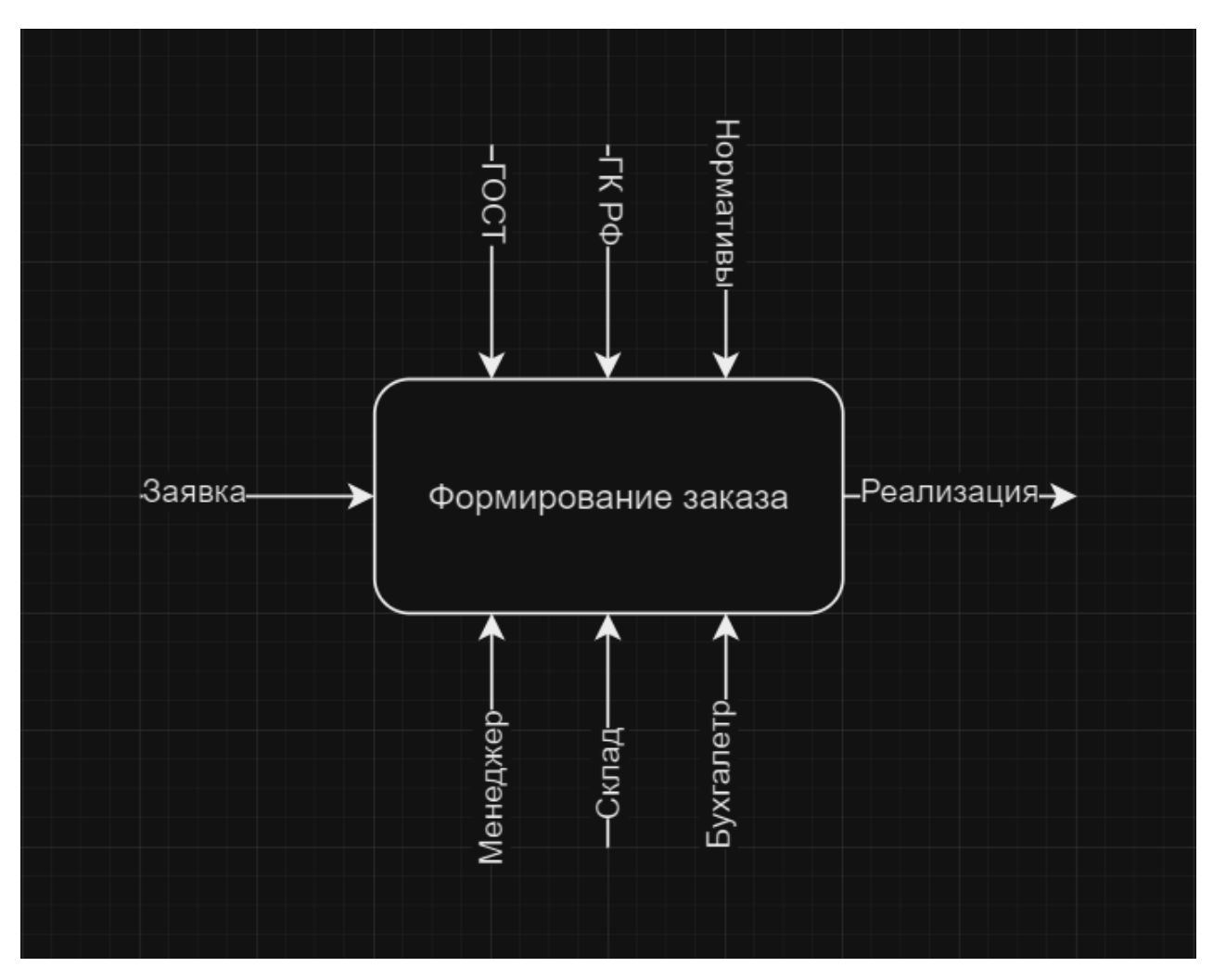

Рисунок 2 – Контекстная IDЕF0-модель «КАК ЕСТЬ» (0-й уровень)

Межгосударственные стандарты (ГОСТ) определяют общие требования к оформлению отчётной документации, включая формат бумаги, шрифты, поля и использование реквизитов. Они обязательны для всех предприятий на территории стран СНГ и утверждаются специальными органами.

Обработка и оформление заявок в ООО «АТП №1» регулируются исключительно Гражданским кодексом РФ. Соблюдение требований Гражданского кодекса РФявляется обязательным для всех участников договорных отношений.

Таким образом, система формирования отчетной документации и обработки заявок в ООО «АТП №1» основана на двух уровнях регулирования, внутреннем и внешнем.

На рисунке 2 представлена схема "Как есть" процесса формирования отчетной документации, созданная с помощью нотации IDEF0.Схема включает в себя следующие элементы:

1. Входные данные:заявка – это документ, который инициирует процесс формирования отчетной документации. В заявке должны быть указаны все необходимые данные для формирования отчета.

2. Выходные данные: отчет – это документ, который является результатом процесса формирования отчетной документации. Отчет должен содержать все необходимые сведения о деятельности предприятия в соответствии с нормативными документами, Гражданским кодексом РФ и ГОСТами.

3. Управляющие воздействия включают нормативные документы, Гражданский кодекс РФ и ГОСТы. Нормативные документы регламентируют порядок формирования отчётной документации на предприятии, Гражданский кодекс РФ определяет права и обязанности сторон при этом процессе, а ГОСТы устанавливают требования к оформлению отчётной документации.

4. Информация об исполнителях: менеджер отвечает за приём заявок, контроль процесса формирования отчётной документации и взаимодействие с другими участниками. Склад предоставляет данные о наличии товаров и материалов, необходимых для составления отчёта. Бухгалтер формирует отчёт на основе предоставленных данных, проверяет его корректность и соответствие нормативным документам.

Таким образом, процесс формирования отчетной документации представляет собой последовательность действий, направленных на получение отчета, который соответствует всем необходимым требованиям.

Сложные процессы, на первый взгляд, кажутся неуправляемыми. Однако, как и любое сложное устройство, их можно разложить на более

простые составляющие, чтобы разобраться в их работе. Это позволяет не только понять, как отдельные этапы взаимодействуют друг с другом, но и выявить узкие места, возможности для оптимизации и даже автоматизации. Метод декомпозиции: универсальный инструмент. Декомпозиция - это универсальный метод, который применяется в различных областях, от программирования до управления бизнесом. В контексте моделирования бизнес-процессов он заключается в разделении функционального блока на более мелкие подпроцессы. Декомпозиционная модель представлена на рисунке 3.

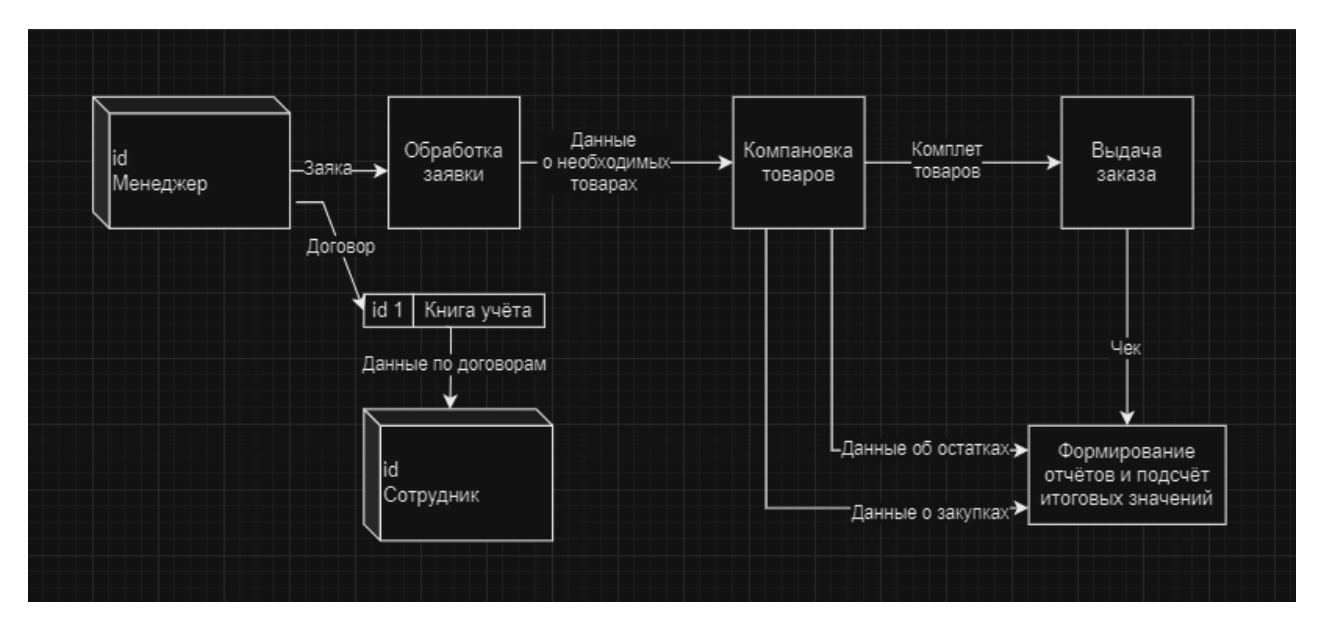

Рисунок 3 – DFD-модель «КАК ЕСТЬ» (1-й уровень)

Рассмотрим более подробно каждый из процессов верхнего уровня:

1. Подготовка заявки к исполнению: менеджер тщательно проверяет и дополняет (если требуется) необходимую документацию, а также составляет (при необходимости) договоры, чтобы заявка клиента была готова к дальнейшему рассмотрению.

2. Комплектация заказа: логист тщательно изучает список товаров, необходимых для выполнения заказа, подбирает их и готовит к отгрузке клиенту.

3. Формирование подсчет отчетности  $\mathbf{M}$ итогов: специалист составляетитоговую документацию по заказу, включающую в себя отчеты о выполненных работах, а также производитподсчетконтрольных значений.

Декомпозиция бизнес-процесса: ключ  $\mathbf{K}$ глубокому пониманию информационных потоков. Построение декомпозиционной модели бизнеспроцесса – это не просто создание схемы, а глубокое погружение в его структуру и функционирование. Одним из ключевых аспектов этого процесса является тщательный анализ информационного взаимодействия.

Визуализация информационных потоков с помощью DFD помогает сложностях процесса формирования разобраться  $\mathbf{B}$ отчетности  $\mathbf{M}$ оптимизировать его.

Анализ вскрыл потенциал автоматизации для оптимизации бизнеспроцессов. Тщательное изучение бизнес-процессов "Обработка заявки" и "Формирование отчетов и подсчет итоговых значений" выявило не только возможность, но и острую необходимость их автоматизации.

#### <span id="page-21-0"></span> $1.5$ Обоснование необходимости автоматизированного варианта решения и формирование требований к новой технологии

Создание информационной системы, отвечающей всем потребностям бизнеса, требует предварительной оценки текущих процессов. Необходимо выявить их неэффективные элементы, чтобы новая система могла их оптимизировать и улучшить.

Анализ бизнес-процессов верхнего уровня "Обработка заявки" и "Составление отчетов и подсчет итоговых значений", входящих в состав "Формирование отчетной документации", выявил ряд существенных проблем:

Высокая вероятность ошибок и неточностей: Вследствие рутинного характера задач и влияния человеческого фактора существует риск появления ошибок в обработке информации и составлении отчетности.

Неоправданно высокие временные затраты: Выполнение задач вручную приводит к значительным временным потерям, снижая общую эффективность работы.

Чрезмерная трудоемкость: Обработка информации в рамках данных процессов требует значительных усилий и рутинной работы, что влечет за собой утомление сотрудников и снижение их мотивации.

Низкая оперативность: Замедленная обработка данных негативно влияет на процесс управления, препятствуя оперативному принятию решений.

Ручное оформление документов, отчетов и расчетов имеет ряд существенных недостатков таких как, низкая надежность, в связи с чем отсутствие автоматизированной проверки и контроля приводит к ошибкам, снижая достоверность информации. Неэффективность ручного процесса оформления документов отнимает много времени и ресурсов, снижая производительность труда. А также повышенные риски из-за чего следуют ошибки и неточности в документах, которые приводят к юридическим проблемам и финансовым потерям.

Автоматизация отчетности - ключ к надежности и эффективности. Выявленные проблемы в процессах "Обработка заявки" и "Составление отчетов и подсчет итоговых значений" можно решить комплексным внедрением функции автоматизации отчетности в новую информационную систему. Это станет не просто шагом к оптимизации, а качественным скачком в развитии информационной системы компании, обеспечив ей конкурентное преимущество на рынке.

Автоматизация станет катализатором для существенного сокращения временных затрат, повышения точности и надежности информации, ускорения обработки информации и улучшения качества управления объектом

Интеграция в информационную систему функции автоматического формирования отчетов позволит решать задачи, связанные с ручной статистикой, значительно повысив точность, оперативность и надежность предоставляемых данных.

Система, обладая информацией за нужный период, сможет самостоятельно генерировать итоговый отчет с точными значениями по выбранным параметрам.

Отказ от ручной обработки данных и документов в пользу структурированной системы несет ряд важных преимуществ.

Ускорение поиска: Информационная система, обладая структурированными данными, будет быстро находить нужные документы или заказы по номеру, используя эффективные алгоритмы поиска. Это позволит значительно повысить скорость работы и минимизировать ошибки.

Повышение точности: Исключение ручного ввода информации исключит влияние человеческого фактора, гарантируя точность отчетности, расчетов и других важных процессов.

Обеспечение условий для автоматизации: хорошо структурированные данные облегчают автоматизированную обработку, что открывает возможности для оптимизации бизнес-процессов путём автоматизации повторяющихся задач. Это не только повышает эффективность работы, но и снижает риски для предприятия. Автоматизация становится ключевым фактором для решения этих проблем и предлагает значительные преимущества.

Чтобы разработать эффективную информационную систему, способную удовлетворить все потребности бизнеса, необходимо провести детальный анализ текущего бизнес-процесса и на его основе определить все необходимые требования. Эти требования представлены в таблице 2.

На следующем этапе необходимо провести анализ для принятия решения о разработке системы необходимо провести анализ рынка и существующих информационных решений.

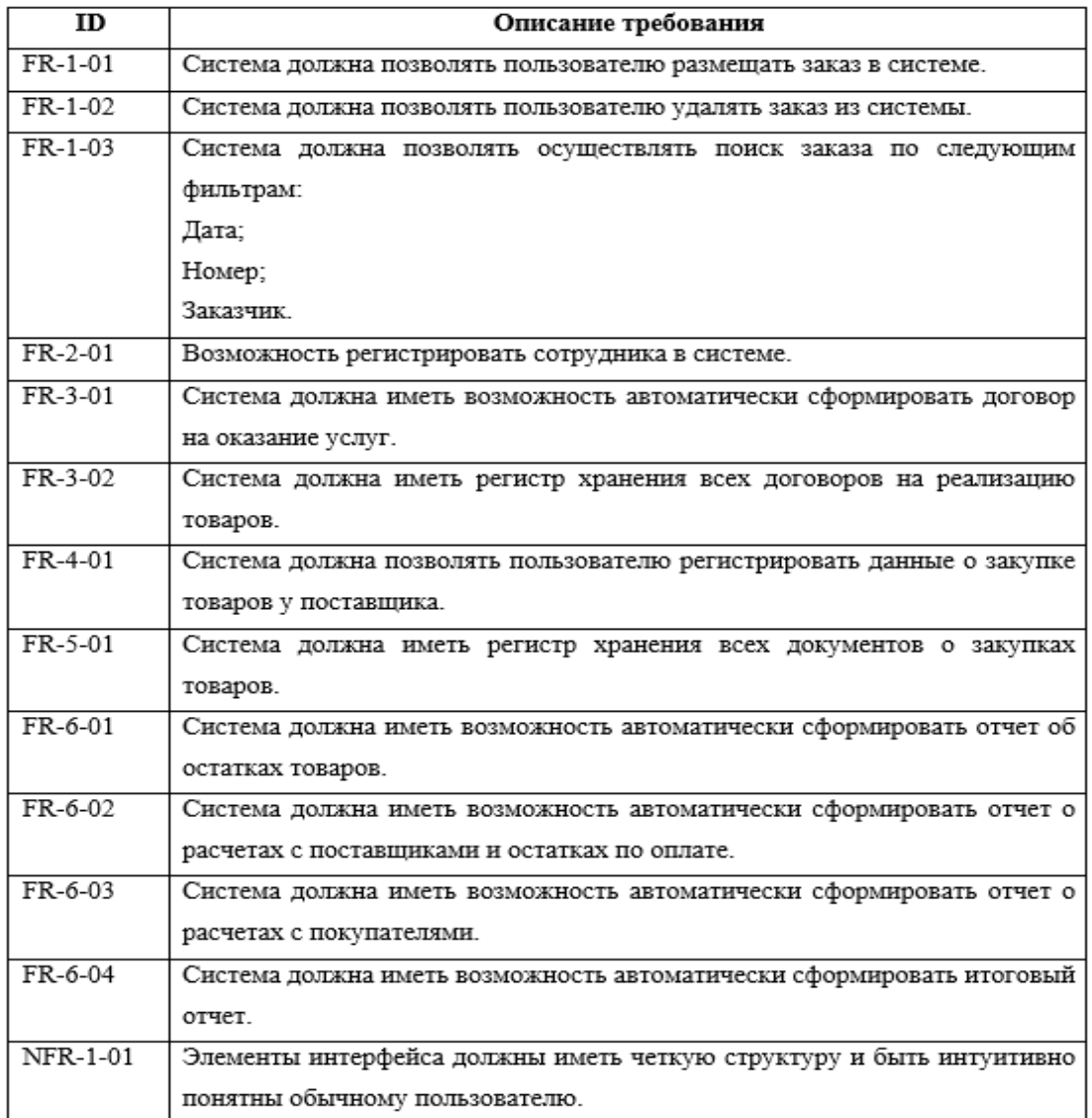

### Таблица 2 – Требования к системе

## <span id="page-24-0"></span>**1.6 Анализ существующих разработок на предмет соответствия сформулированным требования**

Анализ существующих разработок на предмет соответствия требованиям к реализации товаров — важный этап в разработке новой системы или продукта. Он помогает понять, насколько существующие решения соответствуют нуждам и требованиям конкретного проекта. Анализ охватывает изучение функциональности, производительности, безопасности, стоимости и других ключевых аспектов. Важно определить, какие из существующих разработок наиболее подходят для дальнейшего развития, а

какие нуждаются в доработке или модификации. Результаты анализа помогают выбрать оптимальный путь реализации товаров с учётом специфики проекта и установленных требований.

Ознакомимся с некоторыми программными продуктами, предлагаемыми компанией "1С" и ее партнерами.

"1С: Молокозавод. Модуль для 1С: ERP и 1С: КА2" - это программное решение, разработанное для автоматизации бизнес-процессов на предприятиях молочной промышленности.

Модуль включает в себя набор функциональных подсистем, которые охватывают все ключевые аспекты работы молокозавода:

1. Работа с нормативно-справочной информацией

- 2. Контроль качества продукции
- 3. Оптимизация закупочной деятельности
- 4. Управление производственными процессами
- 5. Управление заказами
- 6. Интеграция с ФГИС "Меркурий"

Прикладное решение "1С: ERP Управление предприятием" представляет собой комплексное решение, которое охватывает основы управления и учета. Оно позволяет организовать единую информационную систему ДЛЯ управления различными аспектами деятельности предприятия. Главные инновации в развитии и решении функционала включают:

1C: ERP Управление предприятием - это комплексная система, охватывающая все основы управления и учета на предприятии. Она позволяет создать единую информационную среду для эффективного контроля и бизнес-процессов. **BCCX** Также  $1C$ : ERP Управление оптимизании предприятием является мощным инструментом для оптимизации всех бизнеспроцессов предприятия, повышения его конкурентоспособности и достижения новых нелей.

Проанализированные информационные системы не подходят ДЛЯ внедрения на ООО «АТП №1» по ряду причин:

1. Избыточная функциональность.

2. Неактуальность функциональности.

3. Экономическая нецелесообразность.

Такой подход позволит выбрать оптимальное решение для ВКР, которое обеспечит эффективную автоматизацию бизнес-процессов ООО «АТП №1» и принесет реальную пользу предприятию.

Таким образом, для оптимизации процессов на ООО «АТП №1» необходимо разработать специализированную информационную систему, которая будет соответствовать уникальным требованиям и специфике предприятия.

### <span id="page-26-0"></span>**1.7 Постановка задачи на разработку автоматизированной информационной системы для ООО «АТП №1»**

Анализ существующих аналогов (п.1.6) показал, что ни одна из них не отвечает полностью всем поставленным требованиям. Это обосновывает целесообразность разработки собственной автоматизированной информационной системы (АИС) для оптимизации учета, движения и реализации товаров в магазине автозапчастей. Создаваемая АИС будет обладать всем необходимым функционалом для:

 Эффективного управления товарными запасами: приход, расход, остатки, контроль за складом.

 Автоматизации документооборота: оформление заказов, накладных, счетов и т.д.

 Аналитики продаж: анализ спроса, выявление рентабельных и нерентабельных товаров, оптимизация ценовой политики.

 Удобного управления клиентской базой: хранение информации о клиентах, истории покупок, программы лояльности.

образом, разработка АИС является целесообразным Таким  $\overline{M}$ перспективным решением для магазина автозапчастей, которое позволит ему повысить свою конкурентоспособность и выйти на новый уровень развития.

B. формализации общих функциональных требований холе  $\mathbf{K}$ разрабатываемой информационной системе была определена залача автоматизации ключевого бизнес-процесса "Реализация товаров". Это позволит оптимизировать временные затраты на отслеживание движения товаров, а также снизить количество ошибок и рисков, обусловленных человеческим фактором.

разработке При системы MЫ определили, что необходимо автоматизировать ключевой бизнес-процесс магазина "Реализация товаров". В целом, автоматизация "Реализации товаров" сделает работу магазина более эффективной, надежной и прозрачной.

Разработка информационной системы  $6$  v $\text{Ier}$ осушествляться  $\mathbf{C}$ использованием языка программирования С# версии .NET 4.8.1 в среде разработки MicrosoftVisualStudio IDE WindowsForms.

Крайне важно, чтобы разрабатываемая система в полной мере обладала всеми функциями из пункта 1.2 и одновременно соответствовала каждому требованию из пункта 1.5.

#### 1.8 Анализ и разработка модели бизнес-процесса «КАК ДОЛЖНО БЫТЬ»

<span id="page-27-0"></span>Новая система автоматизирует процесс продажи товаров, самостоятельно выполняя все действия, связанные с реализацией продукции. Это позволит сократить время, уменьшить количество ошибок и увеличить продажи.

Концептуальная модель ТО-ВЕ является основой для разработки и проектирования информационных систем. Она представляет собой детальный план, описывающий желаемое состояние системы и автоматизируемые

бизнес-процессы. Модель отвечает на такие вопросы: какие функции должна выполнять система, как они будут реализованы, какие данные будут обрабатываться, кто будет пользоваться системой и как она будет взаимодействовать с другими системами.

Преимущества создания модели TO-BE заключаются в обеспечении чёткого понимания целей и задач, выявлении потенциальных проблем и рисков, улучшении коммуникации, создании системы, соответствующей потребностям пользователей, и использовании модели в качестве основы для дальнейшего проектирования и разработки.

Модель TO-BE должна регулярно обновляться с учётом развития бизнес-процессов и технологий. Информационная система на основе такой модели будет эффективной, надёжной, масштабируемой и удобной для пользователей, что обеспечит снижение рисков проекта, повышение эффективности и удовлетворённость пользователей.

Таким образом, концептуальная модель "Как должно быть" является незаменимым инструментом для разработки и проектирования информационных систем. Она помогает создать систему, которая не только эффективна и функциональна, но и соответствует всем ожиданиям пользователей и бизнеса.

В этой главе мы провели анализ и на его основе сформулировали общие бизнес-требования к разрабатываемой системе:

1. Автоматизация оформления договоров на продажу товаров.

2. Регистрация движения товаров.

3. Учет закупок и продаж.

4. Учет задолженности перед поставщиками.

5. Автоматическое формирование отчетов.

Выполнение этих требований позволит создать информационную систему, которая будет эффективным инструментом для управления бизнесом.

На основе всех перечисленных требований создана концептуальная модель "Как должно быть" ("TO-BE"). Она изображена на рисунке 4. В

сравнении с моделью "Как есть" ("AS-IS") в ней появился новый элемент - "Информационная система".

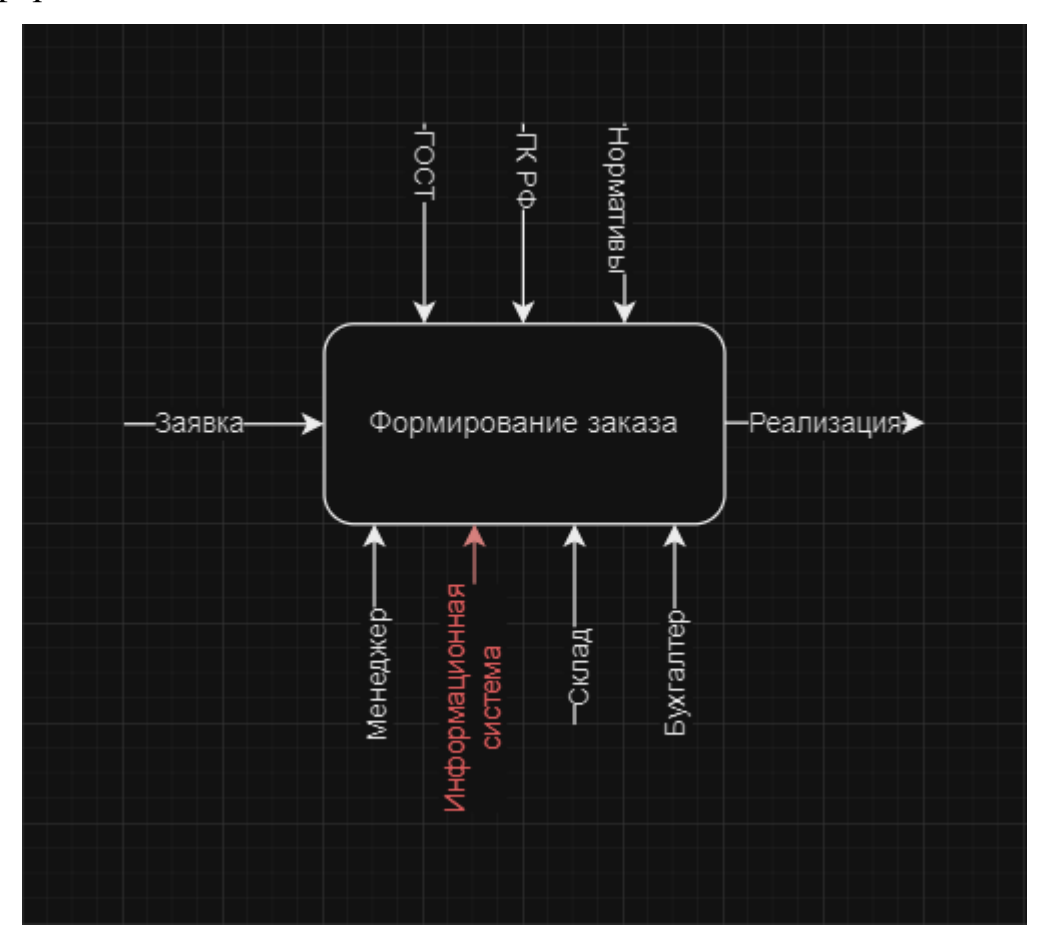

Рисунок 4 – Контекстная IDEF0-модель «КАК ДОЛЖНО БЫТЬ»

Модель "Как должно быть" показывает, как будет работать система после внедрения всех необходимых изменений. Она отличается от модели "Как есть" тем, что в ней учтены все новые требования."Информационная система" - это ключевой элемент новой модели, который позволит автоматизировать многие бизнес-процессы.

Модель "Как должно быть" является важным инструментом для разработки и реализации проекта.

Декомпозиция контекстной модели, представленная на рисунке 5, выполнена в виде диаграммы потоков данных (DFD). DFD - это инструмент моделирования, который наглядно демонстрирует, как различные компоненты системы взаимодействуют друг с другом и с внешними объектами.

Анализируя DFD, можно:

- Понять, как работает система на высоком уровне.
- Определить основные компоненты системы.
- Выявить взаимосвязи между компонентами системы.
- Определить потоки данных в системе.
- Найти узкие места и потенциальные проблемы в системе.

Декомпозиция контекстной модели на DFD является важным шагом в процессе проектирования информационной системы.

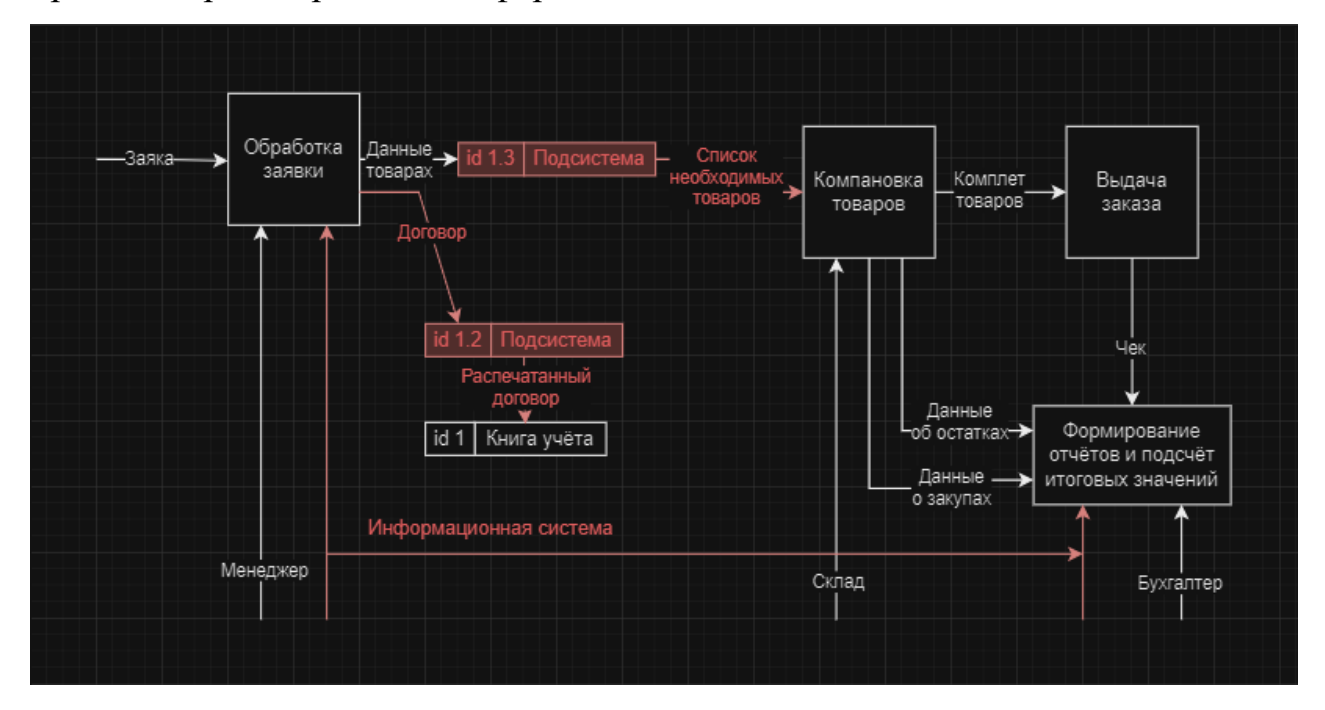

Рисунок 5 – Декомпозиция контекстной модели «КАК ДОЛЖНО БЫТЬ»

Чтобы продемонстрировать модификации и новые компоненты в проекте, мы применяем красные акценты. Рисунки 4 и 5 показывают, как разрабатываемая информационная система взаимодействует с текущими бизнес-процессами.

Для оптимизации продаж товаров требуется комплексная АИС, автоматизирующая все этапы, от заказа до отгрузки, обеспечивающая единое информационное пространство, контроль за запасами, отчетность и интеграцию с другими системами.

### <span id="page-31-0"></span>**1.9 Вывод по исследовательскому разделу**

Проведя анализ деятельности и бизнес-процессов ООО «АТП №1», мы выявили область, требующую автоматизации, и заложили основу для разработки эффективной информационной системы.

Дальнейший детальный анализ бизнес-процессов с помощью декомпозиционных моделей выявил их недостатки, требующие автоматизации. Это подтверждает необходимость создания информационной системы, которая оптимизирует работу и повысит эффективность.

Изучение имеющихся информационных систем выявило ряд существенных недостатков. Во-первых, многие популярные ИТ-решения отличаются высокой стоимостью внедрения. Во-вторых, их функционал зачастую избыточен и сложен для освоения неподготовленными пользователями. В-третьих, не все из них в полной мере отвечают всем необходимым требованиям.

### 2. ПРОЕКТНЫЙ РАЗДЕЛ

## <span id="page-32-1"></span><span id="page-32-0"></span>2.1 Логическая модель АИС реализации товаров магазина автозапчастей и её описание

Логическое моделирование — основа надёжной информационной системы. Этот критический этап разработки АИС определяет структуру будущей системы без её непосредственного внедрения, обеспечивая наглядность, простоту внесения изменений, согласованность и надёжность. Тщательное проектирование и многократное тестирование снижают риск создания неэффективной или нестабильной АИС. В результате получается соответствующая бизнес-целям, легко масштабируемая система,  $\overline{M}$ адаптируемая, с минимальными рисками ошибок и сбоев, а процесс разработки становится прозрачным и понятным для всех участников проекта.

Особую роль в логическом моделировании играет интеграция реляционной и объектно-ориентированной технологий.

Реляционная модель данных, основанная на математической теории отношений, идеально ПОДХОДИТ хранения структурирования ДЛЯ  $\boldsymbol{\mathrm{M}}$ информации. Она обеспечивает:

- Сохранение целостности данных.  $\equiv$
- Простоту доступа к данным.
- Масштабируемость.

данных, Объектно-ориентированная модель заимствованная  $H_3$ парадигмы программирования, позволяет моделировать реальные объекты и их поведение. Она обеспечивает естественность в связи с чем объекты АИС моделируются как реальные объекты, что делает модель понятной и удобной для восприятия. Информативность помогает модели отражать не только структуру данных, но и их поведение, бизнес-правила и процессы. А также гибкость, благодаря которой, модель легко модифицируется при изменении требований к системе.

Использование реляционной и объектно-ориентированной технологий в логическом моделировании АИС является общепринятой практикой и позволяет создавать надежные, эффективные и масштабируемые системы.

Для разработки логической модели информационной системы в данной работе будет использован язык UML. Благодаря UML мы сможем рассмотреть систему с разных сторон, что обеспечит комплексный и точный анализ.

Используя диаграмму вариантов использования, мы разработаем объектную модель информационной системы, которая будет включать не только основные процессы, но и их тесную взаимосвязь. Это поможет нам лучше разобраться в структуре и принципах работы системы.

Диаграмма вариантов использования - важный инструмент для анализа функциональных возможностей автоматизированной информационной системы. Анализ ДВУ позволяет определить цели и задачи системы, выявить актёров, описать варианты использования и установить взаимосвязи между ними. Это помогает найти узкие места и оптимизировать систему. Диаграмма вариантов использованияслужит основой для дальнейшей разработки, создавая чёткий план, техническое задание и удобные интерфейсы для пользователей.

Внешняя сущность, или актёр, — это любой объект, субъект или система, взаимодействующие с прецедентом. Например, пользователем, который заполняет форму на веб-сайте.

Взаимодействие, или Прецедент, определяется как последовательность действий или модель поведения системы, возникающая при таком взаимодействии. Прецедентом будет являться процесс регистрации пользователя, включающий в себя заполнение формы, проверку данных и создание учетной записи.

Использование диаграммы вариантов использования является важным этапом в разработке информационных систем, поскольку она помогает создать понятную и наглядную модель взаимодействия пользователей и системы.

При описании предметной области, возможно выделить следующих Актеров:

Специалист по кадрам;

Менеджер;

Бухгалтер;

На рисунке 6 представлена диаграмма вариантов использования проектируемой системы, основанная на всей предоставленной информации.

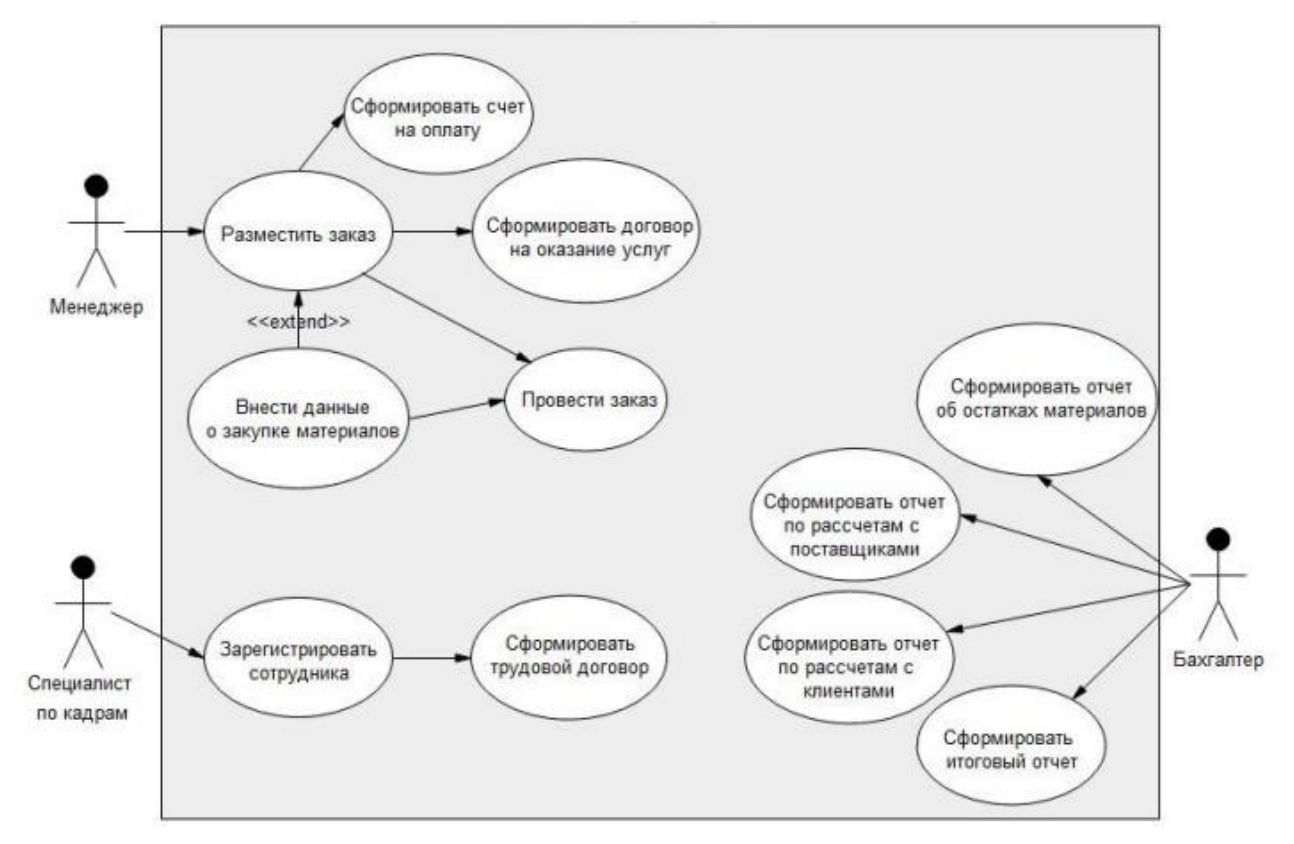

Рисунок 6 – Диаграмма вариантов использования (usecase)

Диаграмма на рисунке 6 полностью отражает, как будет работать проектируемая информационная система для ООО «АТП №1».

Перейдем к следующему этапу разработки логической модели системы – описанию ее статической структуры. Для этого создадим диаграмму классов (staticstructurediagram). Она наглядно покажет, из каких классов будет состоять система и как они будут взаимодействовать друг с другом.

Диаграмма классов позволит нам:

Определить классы системы.

- Описать атрибуты классов.
- Определить методы классов.
- Показать взаимосвязи между классами.

Создание диаграммы классов — это ключевой этап разработки любой информационной системы. Этот инструмент помогает лучше понять структуру системы, её компоненты и связи между ними, что способствует созданию более качественной, надёжной и простой в поддержке системы.

Чтобы визуализировать структуру разрабатываемой информационной системы для компании ООО «АТП №1», на рисунке 7 показана диаграмма классов.

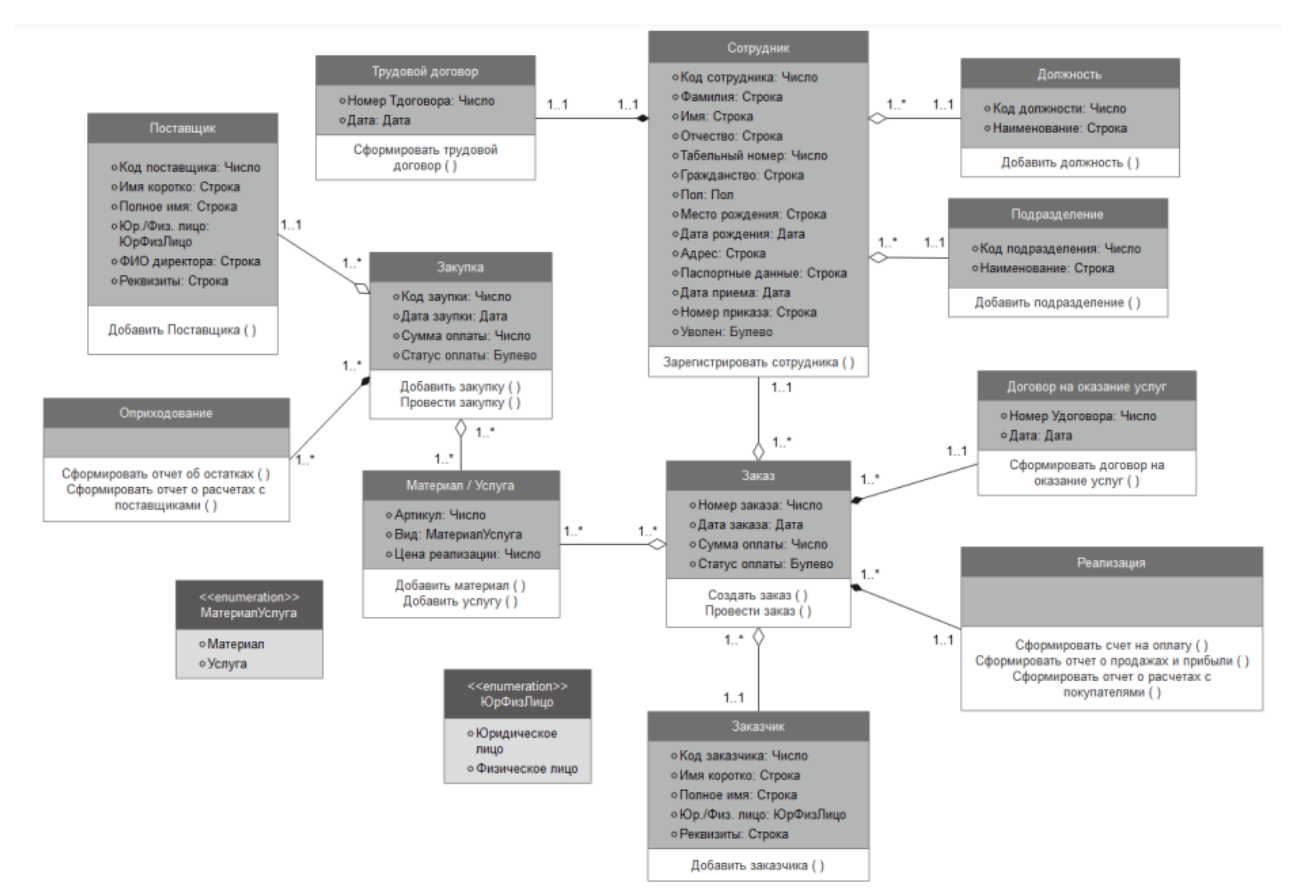

Рисунок7 – Диаграмма классов (staticstructurediagram)

Диаграмма классов иллюстрирует 12 классов, каждый из которых описывает определённый объект с помощью набора атрибутов. Классы связаны друг с другом, и у каждого есть уникальное ключевое поле. Также на диаграмме представлены три перечисления: «Пол», «МатериалУслуга» и

«ЮрФизЛицо», которые позволяют выбрать допустимые значения для соответствующих полей.

Завершающим шагом в разработке логической модели системы, станет описание динамического аспекта проектируемой ИС.

Описание линамического аспекта проектируемой ИС является завершающим шагом в разработке ее логической модели.

На данном этапе происходит моделирование поведения системы во времени, что позволяет определить сценарии использования. Сценарии использования описывают последовательность действий, которые выполняют пользователи для достижения своих целей в системе. Описать процессы системы- это алгоритмы действий, которые система выполняет для достижения поставленных целей. Создать диаграммы переходов состояний наглядно демонстрирующие, как система изменяет свое состояние в зависимости от внешних воздействий и внутренних событий. А также разработать спецификации требований к производительности, которые определяют, как быстро система должна реагировать на запросы пользователей и какие объемы данных она должна обрабатывать.

Для отображения развития объектов системы во времени нужно создать диаграмму последовательности (sequencediagram). Эта диаграмма наглядно, подробно и точно отражает принципы взаимодействия объектов по сравнению с диаграммой вариантов использования. Мы можем видеть, как объекты взаимодействуют и какие сообщения передают друг другу.

Специалист по кадрам играет важную роль в системе, регистрируя сотрудников и вводя их в систему. После регистрации сотрудники становятся активными участниками системы, выполняя заказы и получая процент от выполненной работы. Автоматическое собирание и учёт данных о работе сотрудников позволяет формировать статистику и отчёты о прибыли.

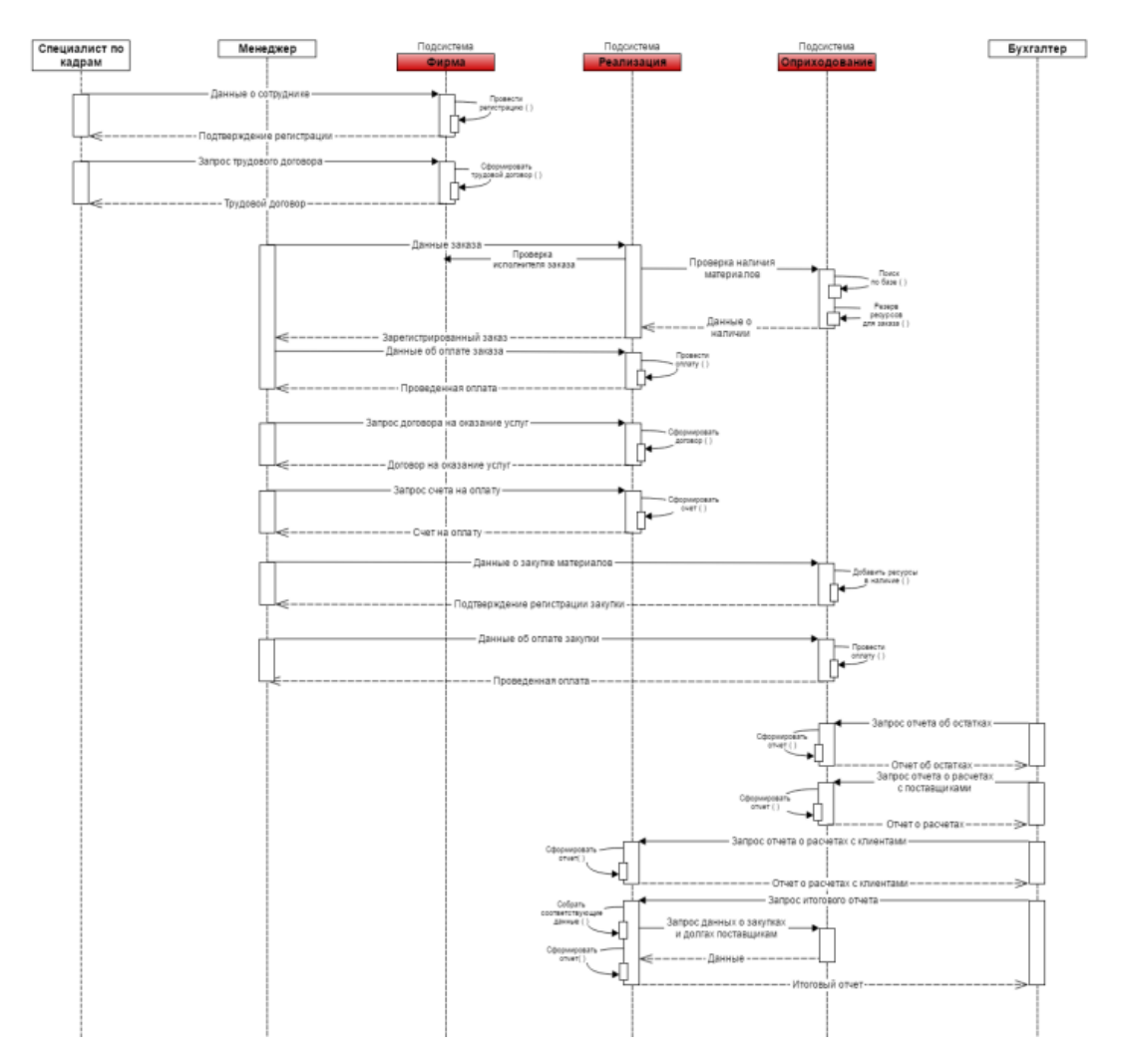

Рисунок 8– Диаграмма последовательности (sequencediagram)

Менеджер регистрирует новый заказ в подсистеме «Реализация», вводя все необходимые данные. Затем подсистема «Реализация» запрашивает в подсистеме «Оприходование» наличие материалов для выполнения заказа. Подсистема «Оприходование» проверяет базу данных, резервирует необходимые материалы и отправляет подтверждение в подсистему «Реализация», благодаря которой, менеджер видит, что заказ зарегистрирован в системе.

Следующим этапом Менеджер отправляет запрос на формирование договора на оказание услуг. Система использует данные из заказа и аналогично формирует готовый договор.

Затем Менеджер отправляет запрос для формирования счета для оплаты услуг. Система вновь анализирует и считывает данные заказа, указанные при регистрации заказа в системе, и формирует счет.

После выполнения заказа происходит оплата, и Менеджер регистрирует эту оплату в системе. Система успешно завершает заказ, о чем уведомляет пользователя в конце.

Если для выполнения заказа нет нужных материалов в наличии, Менеджер должен зарегистрировать данные о произведенной закупке. После этого подсистема «Оприходование» добавляет нужные материалы и их количество в базу и успешно проводит регистрацию закупки. Следующим шагом, после оплаты закупочного материала поставщику, Менеджер должен зарегистрировать в системе эту оплату. Подсистема «Оприходование» проводит оплату и уведомляет пользователя об успешной транзакции.

Бухгалтера в системе преимущественно интересует только отчетность, поэтому он отправляет запросы на формирование различных отчетов.

Таким образом, разработку логической модели проектируемой системы для ООО «АТП №1» можно считать завершенной. Следующим шагом предстоит анализировать информационное обеспечение системы.

## <span id="page-38-0"></span>**2.2 Проектирование БД АИС реализации товаров магазина автозапчастей**

Трансформация диаграммы классов в логическую модель базы данных включает следующие этапы:

1. Анализ диаграммы классов: определение сущностей системы, их атрибутов и связей между ними.

2. Нормализация модели: проверка соответствия модели нормам первой, второй и третьей нормальных форм.

3. Декомпозиция таблиц при необходимости.

4. Представление модели в виде диаграммы сущность-связь (ER-

диаграммы).

В результате трансформации получаем логическую модель базы данных, которая служит основой для физического проектирования базы данных, обеспечивает понимание структуры данных и уверенность в соответствии базы данных требованиям.

Логическая модель — это инструмент для описания объектов предметной области, их атрибутов и взаимосвязей. Кроме того, это модель есть прототип базы данных проектируемой информационной системы. Важно отметить, что логическая модель никак не привязана к конкретной системе управления базами данных (СУБД), поэтому она может быть реализована в любой выбранной СУБД.

На рисунке 9 представлена логическая модель для автоматизированной информационной системы ООО «АТП №1». В этой модели определены девять основных объектов: должность, подразделение, сотрудник, заказ, договор на реализацию товара, заказчик, товар, закупка и поставщик. Каждый объект связан с другими объектами и имеет соответствующие атрибуты.

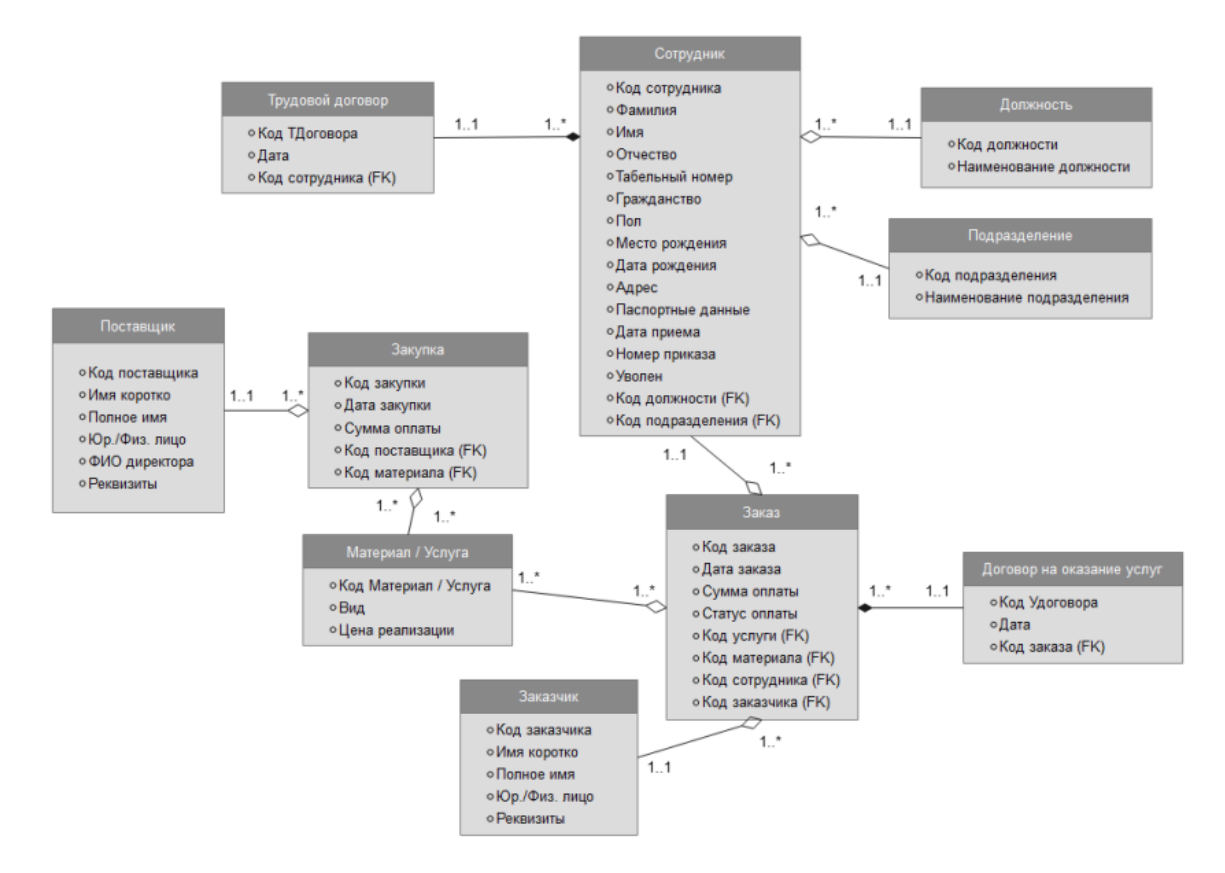

Рисунок 9 – Логическая модель данных

Таким образом, в конце этого этапа нами разработана логическая модель базы данных, которая может наглядно и детально описать все объекты системы и показать связи объектов между собой.

## <span id="page-40-0"></span>2.3 Выбор архитектуры АИС реализации товаров магазина **автозапчастей**

Большинство традиционных приложений .NET разворачиваются, как елиный исполняемый файл или  $O<sub>THO</sub>$ некое веб-приложение. функционирующее в домене служб IIS. Это самая простая и доступная модель развертывания, идеально подходящая для множества внутренних и небольших публичных приложений. Однако даже в такой простейшей по своей сути модели, весомы пласт бизнес-приложений часто используют логическое разделение на слои.

Основное достоинство этой архитектуры — низкие затраты на серверную часть. Даже обычный, но достаточно производительный компьютер, на котором работает, например, главный бухгалтер, может выступать в роли сервера. Этот персональный компьютер должен иметь объёмный жёсткий диск и сетевую карту с пропускной способностью 1 Гбит/с. Стандартные операционные системы поддерживают до пяти клиентских подключений, не говоря уже о серверных ОС. Это вполне подходит для небольших компаний, плюс резервное копирование данных осуществляется легко и быстро.

Для автоматизированной информационной системы (АИС) реализации товаров будет использоваться веб-клиент. Это значит, что пользователям не требуется устанавливать специальное программное обеспечение на свои компьютеры. Необходим только веб-браузер для работы с системой. Таким образом, доступ к системе возможен из любого удобного места, где есть стабильное интернет-соединение, что явно обеспечивает большую гибкость и удобство в использовании. Более того, работа с системой возможна не только

с помощью ноутбука (или полноценного компьютера) но и даже на планшетах или смартфонах, что делает ее еще более универсальной и доступной для малого и среднего бизнеса.

## <span id="page-41-0"></span>2.4 Выбор системы управления базами данных АИС реализации товаров магазина автозапчастей

Программное обеспечение (ПО) — это набор программ, которые выполняют задачи и цели автоматизированной системы.

Мир программного обеспечения делится на две основные категории: общее и специальное ПО.

Общее ПО обеспечивает базовую функциональность для работы компьютеров и взаимодействия с ними. Оно включает операционные системы, оболочки, компиляторы, интерпретаторы, СУБД и сетевые программы.

Специальное ПО предназначено для решения конкретных задач в различных областях, таких как прикладные программы, контрольные примеры и вспомогательное ПО.

Некоторые программы могут сочетать функции общего и специального ПО. Выбор ПО зависит от конкретных задач пользователя. Для базовых задач достаточно базового общего ПО, а для специфических задач потребуются специализированные программы. Мир ПО постоянно развивается, и новые программы и технологии появляются регулярно.

Для достижения максимальной производительности, система должна быть:

- многопользовательской;
- многозадачной (с поддержкой вытесняющей многозадачности);
- многопроцессорной;  $\overline{\phantom{0}}$
- многонитевой;

При внедрении проекта на предприятии важно учитывать, что использование технологий Microsoft существенно ограничивает выбор серверной операционной системы в пользу ОС MicrosoftWindowsServer.

WindowsServer 2008 - это многозадачная операционная система, построенная на том же ядре, что и WindowsServer 2003, однако, с более упрощенным управлением, развертыванием и использованием. Эта система одна из самых быстрых, надежных и безопасных ОС в семействе серверных OC Windows.

Выбор системы управления базами данных (СУБД) является важным этапом разработки приложений, работающих с базами данных. От этого выбора зависит производительность, масштабируемость, надёжность и безопасность системы. Существует множество различных СУБД, каждая из которых имеет свои преимущества и недостатки.

Несмотря на сложность выбора, допустимо использование любых современных СУБД для реализации указанных задач. Важно тщательно продумать архитектуру системы, выбрать подходящую модель данных и оптимизировать запросы к базе данных. Необходимо обеспечить надёжность данных, выполнять резервное хранения регулярно копирование  $\mathbf{M}$ использовать отказоустойчивые решения. Также следует протестировать систему, проведя нагрузочное тестирование и убедившись, что система работает стабильно под высокой нагрузкой.

выбора СУБД, Помимо большое имеет разработка значение пользовательского интерфейса (UI). Он должен быть простым, интуитивно понятным и функциональным, чтобы пользователи могли легко и комфортно работать с системой. Уделив должное внимание выбору СУБД и разработке UI, вы сможете создать надёжную и удобную систему, которая будет отвечать всем вашим требованиям.

Мы можем оценить производительность с помощью тестирования на основе эталонных набора  $AS3AP$ (ANSI) **SOL** тестов **H3** StandardScalableandPortable). Эти тесты охватывают широкий спектр

распространённых операций с базами данных и имитируют условия работы с одним пользователем и несколькими пользователями. В рамках нашего проекта наиболее подходящей оказалась система управления базами данных (СУБД) MS SOL Server.

Таким образом, использование WindowsServer 2008 в качестве операционной системы и MS SQL Server в качестве СУБД может потенциально обеспечить очень высокую производительность, надежность и безопасность АИС, что в свою очередь позволит пользователям эффективно реализовать все поставленные задачи и цели.

## <span id="page-43-0"></span>2.5 Разработка физической модели данных АИС реализации товаров магазина автозапчастей

Для проверки эффективности разработанных системных моделей требуется физическое моделирование. Нам нужно создать физическую модель автоматизированной информационной системы, чтобы в реальных условиях оценить, насколько хорошо будет функционировать будущая система и насколько точно она смоделирована.

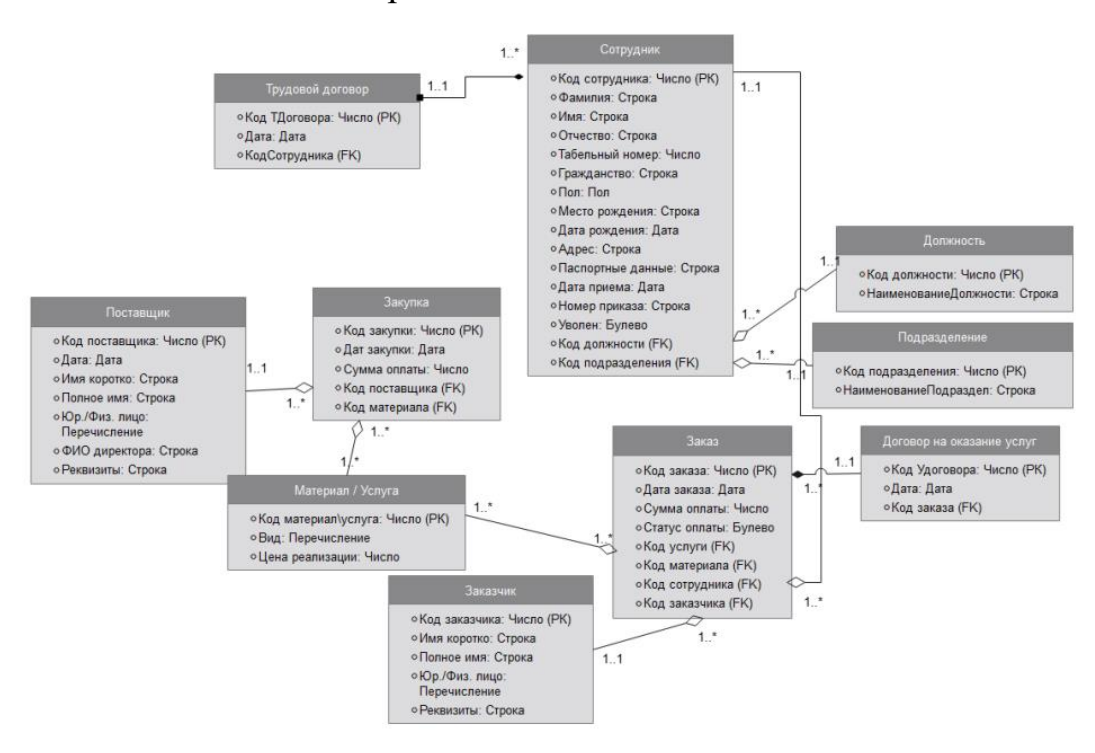

Рисунок 10 - Физическая модель данных

Физическая модель данных отображает сущности логической модели в таблицы, где экземпляры сущностей представлены строками, а атрибуты столбцами. Эта модель может также включать дополнительные элементы, такие как индексы, последовательности и процедуры, в зависимости от конкретной системы управления базами ланных (СУБД). которая используется.

Таким образом, физическая модель данных является более детальным представлением логической модели, адаптированным к конкретной СУБД, и определяет способ хранения и обработки данных в базе данных.

Разработка базы данных представляет собой итеративный процесс, в ходе которого структура может меняться по сравнению с первоначальным проектом. Изменения происходят по следующим причинам: повышение качества транзакций и добавление нового функционала. Итеративный подход обеспечивает гибкость, эффективность и качество, позволяя адаптировать модель к новым требованиям и устранять ошибки на ранних стадиях разработки. Физическая модель данных - это постоянно развивающийся инструмент, который служит основой для создания базы данных и процессе разработки, обеспечивая совершенствуется в оптимальную структуру для хранения и обработки данных.

## <span id="page-44-0"></span>2.6 Разработка программного обеспечения АИС реализации товаров магазина автозапчастей

Сейчас мы рассмотрим созданные экранные формы в виде графического интерфейса для пользователя, которые будут использоваться в нашей разрабатываемой автоматизированной информационной системе.

Первая экранная форма — это экран приветствия. На этом экране размещается основная информация системы. В верхней части экрана находится панель навигации «MenuStrip», позволяющая пользователю

перемещаться по приложению, и кнопка для выхода из приложения. (Рисунок

3.2)

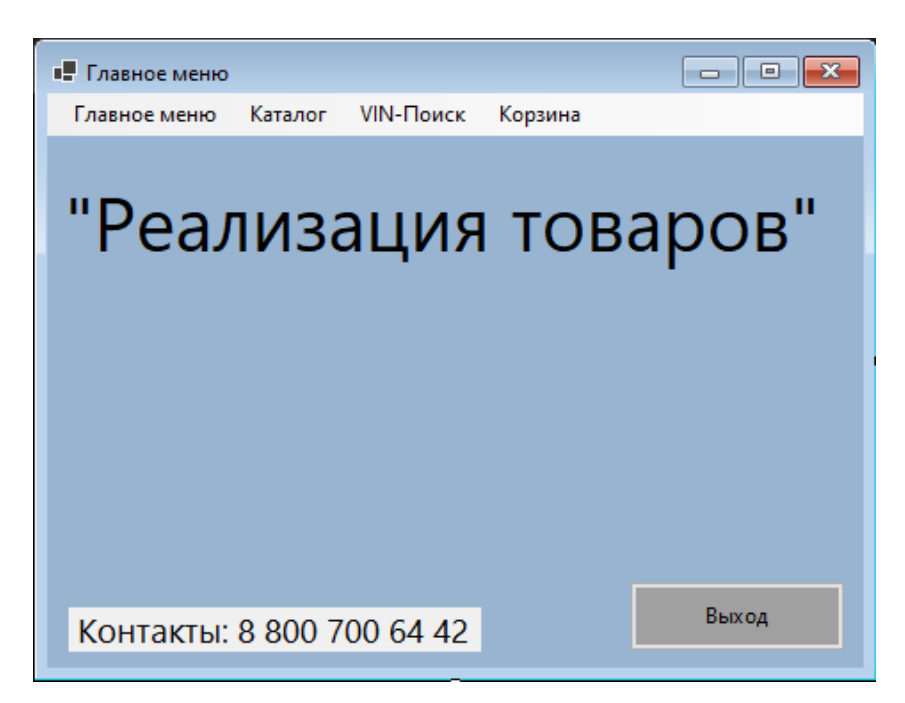

Рисунок 11– Экранная форма «Главное меню»

Последующие 3 экранные формы разработаны для поиска:

- 1. По названию
- 2. По артикулу
- 3. По VIN номеру

Тут также прослеживается похожий функционал. Для навигации в приложении сверху формы расположен «MenuStrip». На самой же форме есть текстовое окно для поиска (туда пользователь вводит данные) и текстовое окно для вывода информации (результатов поиска). Так же кнопки «Поиск», «Поиск аналога» и «Добавить в корзину». (Рисунки 12, 13, 14)

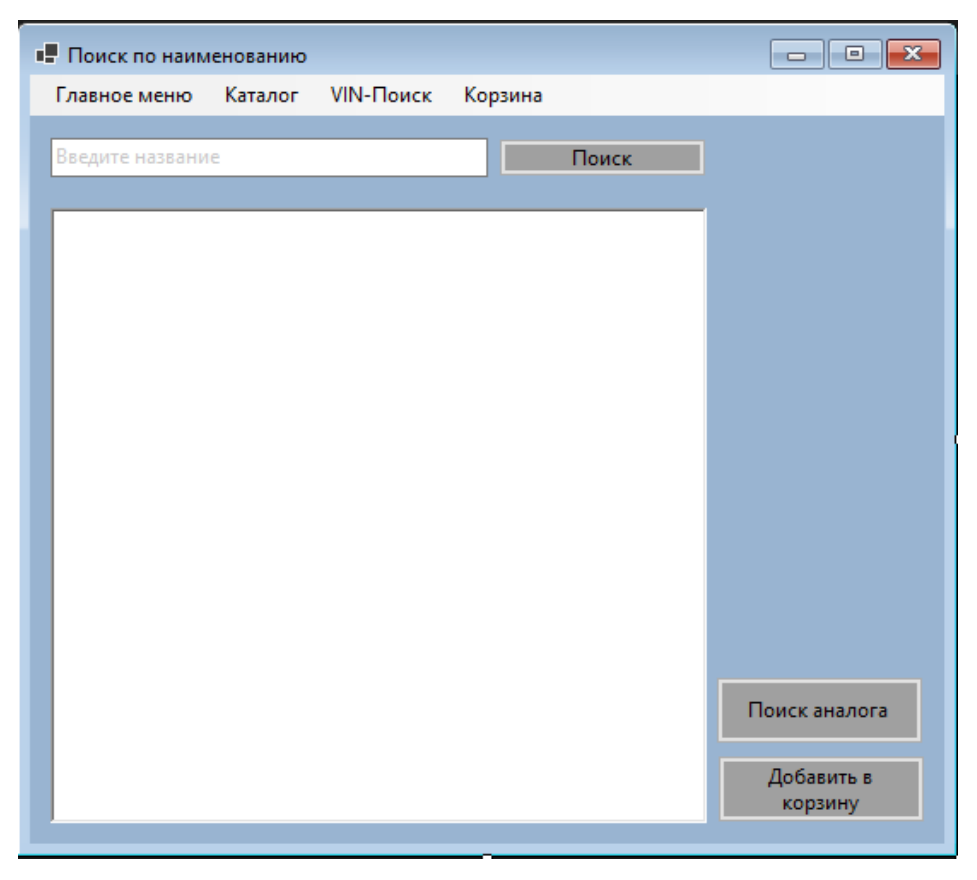

Рисунок 12 – Экранная форма «Поиск по наименованию»

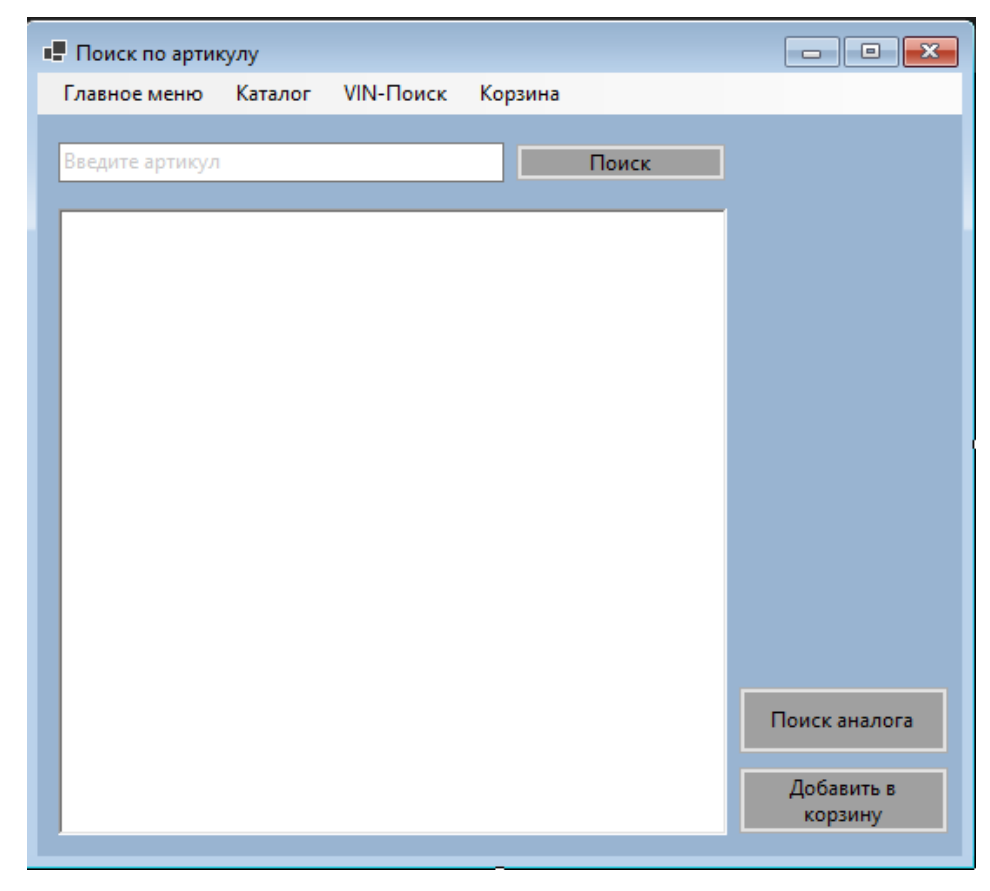

Рисунок 13 – Экранная форма «Поиск по артикулу»

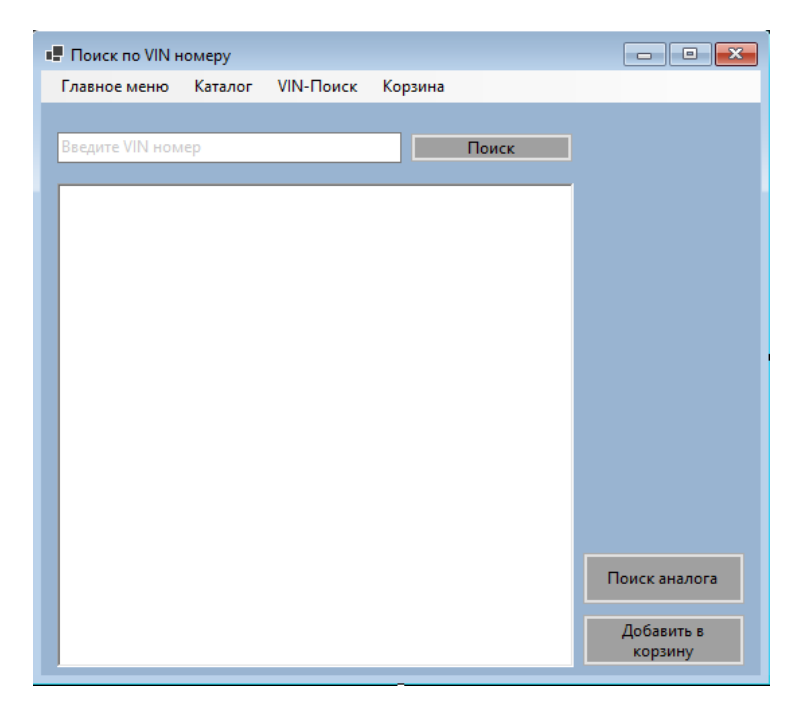

Рисунок 14 – Экранная форма «Поиск по VINномеру»

«Корзина» — это последняя оконная форма, обладающая следующим функционалом представленном на рисунке 15:

- 1. Навигация по приложению
- 2. Вывод добавленных товаров
- 3. Поиск аналога
- 4. Удаление товара
- 5. Оформление товара

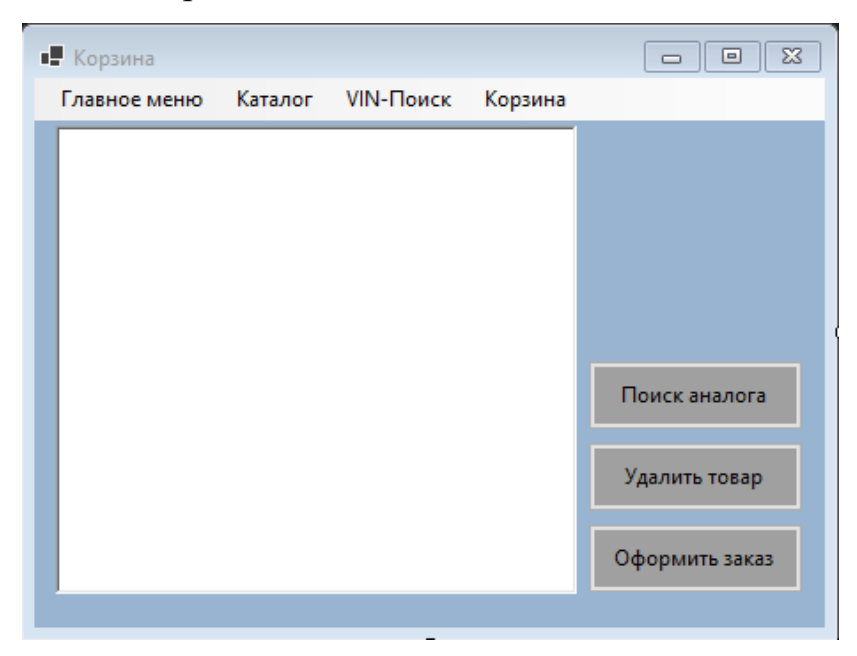

Рисунок 15 – Экранная форма «Корзина»

### <span id="page-48-0"></span>**2.7 Оценка и обоснование эффективности АИС реализации товаров магазина автозапчастей**

Автоматизация с помощью АИС позволяет увеличить продажи за счёт сокращения времени обслуживания клиентов и повышения их лояльности, а также снизить издержки благодаря оптимизации складских запасов. В результате рентабельность магазина повышается.

Улучшение качества обслуживания и повышение удовлетворённости клиентов связаны с использованием АИС. Благодаря автоматизации персонал магазина сможет быстрее и точнее обрабатывать заказы, предоставляя клиентам качественное обслуживание. Также наличие АИС обеспечивает точность информации о товарах и возможность отслеживать статус заказа, что повышает удовлетворённость покупателей. В результате лояльность клиентов растёт, поскольку они получают удобный сервис и качественное обслуживание.

АИС помогает повысить эффективность управления, предоставляя доступ к информации о продажах и запасах, что позволяет принимать обоснованные решения. Кроме того, система снижает риски, связанные с человеческим фактором, и улучшает конкурентоспособность магазина на рынке благодаря эффективному управлению и качественному обслуживанию клиентов.

Внедрение АИС реализации товаров в магазине автозапчастей способствует достижению экономических, социальных и управленческих целей.

Внедрение АИС для реализации товаров в магазине автозапчастей разумный шаг, который повысит эффективность и конкурентоспособность магазина.Однако для достижения этих целей нужно тщательно спланировать и внедрить проект АИС, а также обучить сотрудников работать с новой системой.

### 2.8 Вывод по проектному разделу

<span id="page-49-0"></span>В рамках проектирования мы успешно проанализировали физическую структуру автоматизированной информационной системы «АТП №1». В ходе работы мы определили наиболее подходящие инструменты для создания системы, которые обеспечат высокую эффективность и производительность. Кроме того, мы успешно провели логическое проектирование системы продажи товаров в отделе автозапчастей.

Далее мы разработали физическую модель базы данных, чтобы проверить работоспособность будущей системы и адекватность ее моделей в реальных, можно сказать «полевых», условиях. Этот этап включал детальное описание реализации системы и её функциональности. Всё это позволило нам оценить, насколько действительно система соответствует поставленным задачам и требованиям. Для выявления основных процессов в системе, и демонстрации их взаимодействия была создана «Диаграмма вариантов использования». Дополнительно мы построили «Диаграмму классов», которая помогла представить классы системы и их взаимодействие. В свою очередь, ДЛЯ детального  $\mathbf{M}$ наглядного описания динамических аспектов проектируемой системы, была разработана «Диаграмма последовательности».

 $\overline{B}$ заключении главы был проведен анализ экономической эффективности, чтобы выяснить, является ли данное решение на самом деле выгодным. Мы рассмотрели различные аспекты затрат и потенциальной экономии, а также оценили, насколько внедрение системы повлияет на производительность и эффективность работы предприятия, на конкретных показателях.

Таким образом, можно сделать уверенный вывод, что разработка и внедрение автоматизированной информационной системы ООО «АТП №1» не только целесообразны, но и эффективно крайне обоснованы. Внедрение этого решения существенно оптимизирует бизнес-процессы, сократит затраты и повысит общую производительность предприятия.

#### **Заключение**

<span id="page-50-0"></span>В ходе выполнения бакалаврской работы была разработана автоматизированная система, призванная оптимизировать работу предприятия ООО «АТП №1». Благодаря внедренной системе удалось сократить время, затрачиваемое на учет товаров, а также количество ошибок, связанных с человеческим фактором. Данная система берет на себя множество рутинных задач, связанных с товарооборотом магазина:

 Приемка товаров: система автоматически фиксирует поступление новых запчастей, обновляя складские запасы.

 Хранение: система отслеживает местоположение каждого товара на складе, что значительно упрощает его поиск и выдачу.

 Поиск для покупателей: клиенты магазина могут быстро и легко найти необходимые запчасти, используя удобный интерфейс системы.

 Оформление продажи: система автоматически генерирует чеки и другие необходимые документы.

 Формирование отчетности: система предоставляет подробную информацию о складских запасах, продажах и других важных показателях работы магазина.

Чтобы разработать эффективную систему, был проведён глубокий анализ работы ООО «АТП №1». В ходе анализа было выполнено создание контекстной модели бизнес-процесса, которая позволила нам наглядно представить все этапы работы предприятия и их взаимосвязь, продемонстрирована декомпозиция бизнес-процесса, разбивающая процесс на более мелкие задачи, чтобы выявить узкие места и возможности для оптимизации. Также изучили аналоги, проанализировав существующие информационные системы для автопредприятий, чтобы определить лучшие практики и перспективные технологии.

На основе проведенного анализа был составлен список основных требований к разрабатываемой системе:

- Функциональность.
- Надежность.
- Простота использования.
- Масштабируемость.
- Экономичность.

В проектном разделе работы мы подвели итоги, описав ключевые особенности работы автоматизированной информационной системы и её составных частей. Также был проведён анализ экономической выгоды от внедрения АИС, подтвердив ее эффективность. Также мы обобщили ключевые особенности автоматизированной информационной системы: функциональные возможности, архитектуру, используемые технологии.Описали составные части системы и провели анализ эффективности внедрения системы

В результате была реализована система для автоматизации реализации товаров, которая отвечает всем требованиям заказчика.

#### **Список используемых источников**

<span id="page-52-0"></span>1. Ильин И. В., Ильяшенко О. Ю., Базы данных: Учебное пособие. Санкт-Петербургский государственный политехнический университет Петра Великого, 2020. 96 с.

2. Кириллина Ю. В., Гантц И. С., Павлович Т. В., Управление бизнеспроцессами: Методические рекомендации. МИРЭА – Российский технологический университет, 2021. 53 с.

3. Ковалева М. А., Создание баз данных в MicrosoftAccess. ООО Издательство «Мир науки», учебно-методическое пособие, 2023. 44 с.

4. Осипов Д. Л., Технологии проектирования баз данных. ДМК-Пресс, 2020. 498 с.

5. Томорадзе И. В., Денисов Д. Ю., Быкова А. В., Основы управления бизнес-процессами: Учебное пособие. МИРЭА – Российский технологический университет, 2022. 121 с.

6. Тихонова Н. А., Проектирование информационной системы: учебнометодическое пособие к выполнению курсового проекта (работы, индивидуального задания). Омский государственный университет путей сообщения, 2021. 37 с

7. Баженова И.Ю., Сухомлин В.А. Введение в программирование. – М.: «БИНОМ», 2021. – 326 с.

8. Балдин К., Уткин В. Информационные системы в экономике. – Litres, 2022. URL:

https://books.google.com/books?hl=ru&lr=&id=U9sUEAAAQBAJ&oi=fnd&pg=P A12&ots=l\_grMqzvjd&sig=w0RIgaU0caR5SxsLeYHqQJTRybY (дата обращения: 14.06.2024).

9. Избачков Ю. С. и др. Информационные системы: Учебник для вузов. 3-е изд. – " Издательский дом"" Питер""", 2021. URL: https://books.google.com/books?hl=ru&lr=&id=W\_4-

EAAAQBAJ&oi=fnd&pg=PA15&ots=WgAr-

8VqvZ&sig=DbRRhj5ZN53YVDgFCcIwrbHIOuw (дата обращения: 14.06.2024).

10. Капулин Д. и др. Разработка высоконадежных интегрированных информационных систем управления предприятием. – Litres, 2022. URL: https://books.google.com/books?hl=ru&lr=&id=OkSfDwAAQBAJ&oi=fnd&pg=P A101&ots=IHpRCc\_Ahn&sig=IF0POnq2u1-AD8X4vd58Uy\_U3dI (дата обращения: 14.06.2024).

11. Карминский А. М., Черников Б. В. Методология создания информационных систем // учеб. пособие/АМ Карминский, БВ Черников.—2-е изд., перераб. и доп.—М.: ИД Форум—ИНФРА-М. – 2012. URL: https://economics.hse.ru/data/2022/11/23/1301726001/МАКЕТ\_Методология-2- Ч.pdf (дата обращения: 14.06.2024).

12. Коцюба, И.Ю. Основы проектирования информационных систем. Учебное пособие / И.Ю.Коцюба, А.В. Чунаев, А.Н. Шиков. – СПб: Университет ИТМО, 2020. – 206 с.

13. Мезенцев, К.Н. Автоматизированные информационные системы: Учебник для студентов учреждений среднего профессионального образования / К.Н. Мезенцев. - М.: ИЦ Академия, 2020. - 176 c

14. Норенков, И.П. Автоматизированные информационные системы: Учебное пособие / И.П. Норенков. - М.: МГТУ им. Баумана, 2022. - 342 c.

15. Олейник, П.П. Корпоративные информационные системы: Учебник для вузов. Стандарт третьего поколения / П.П. Олейник. - СПб.: Питер, 2021. - 176 c.

16. Рыбников А. И. Информационные системы управления производственной компанией. Учебник - М.: Юрайт, 2021. - 356 с.

17. Федорова, Г.Н. Информационные системы: Учебник для студ. учреждений сред. проф. образования / Г.Н. Федорова. - М.: ИЦ Академия, 2023. - 208 c.

18. Хетагуров Я. А. Проектирование автоматизированных систем обработки информации и управления (АСОИУ). Учебник - М.: Бином. Лаборатория знаний, 2020. - 240 с.

19. Чистов, Д. В. Проектирование информационных систем. Учебник и практикум / Д. В. Чистов, П.

20. Яшин, С.Н. Анализ эффективности инновационной деятельности: учеб. Пособие / С.Н. Яшин, Е.В. Кошелев, С.А. Макаров. – СПб.: БХВПетербург, 2021. – 288 с.

**Приложение А. Диалоговые окна приложения.**

<span id="page-55-0"></span>Экранная форма «Главное меню»

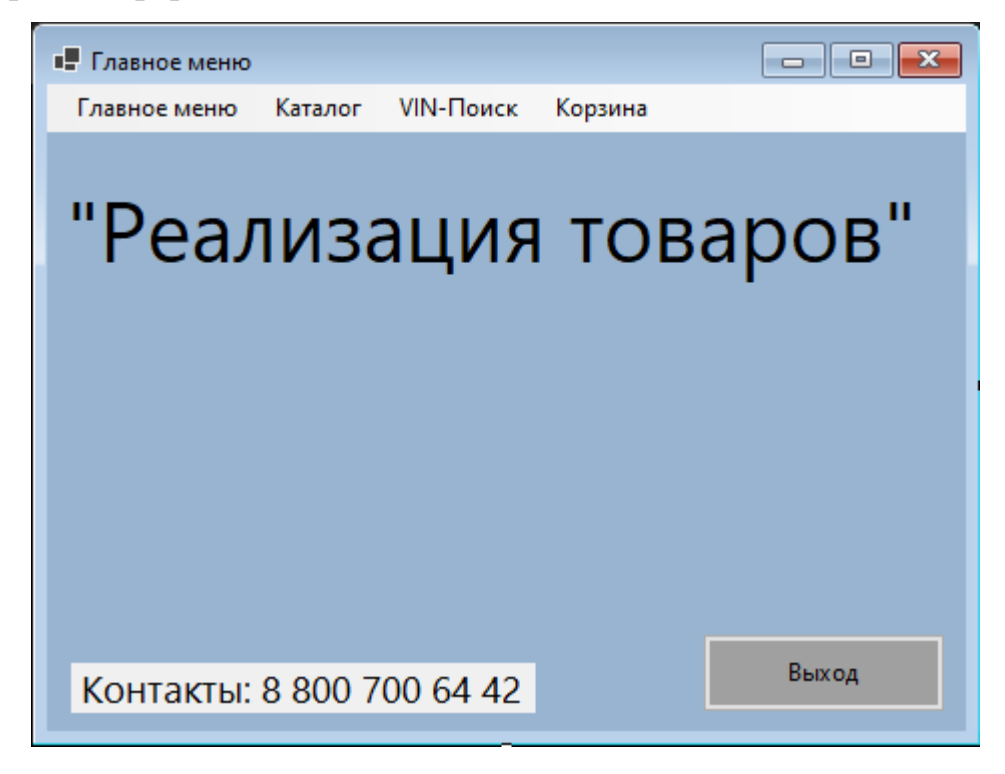

Экранная форма «Поиск по наименованию»

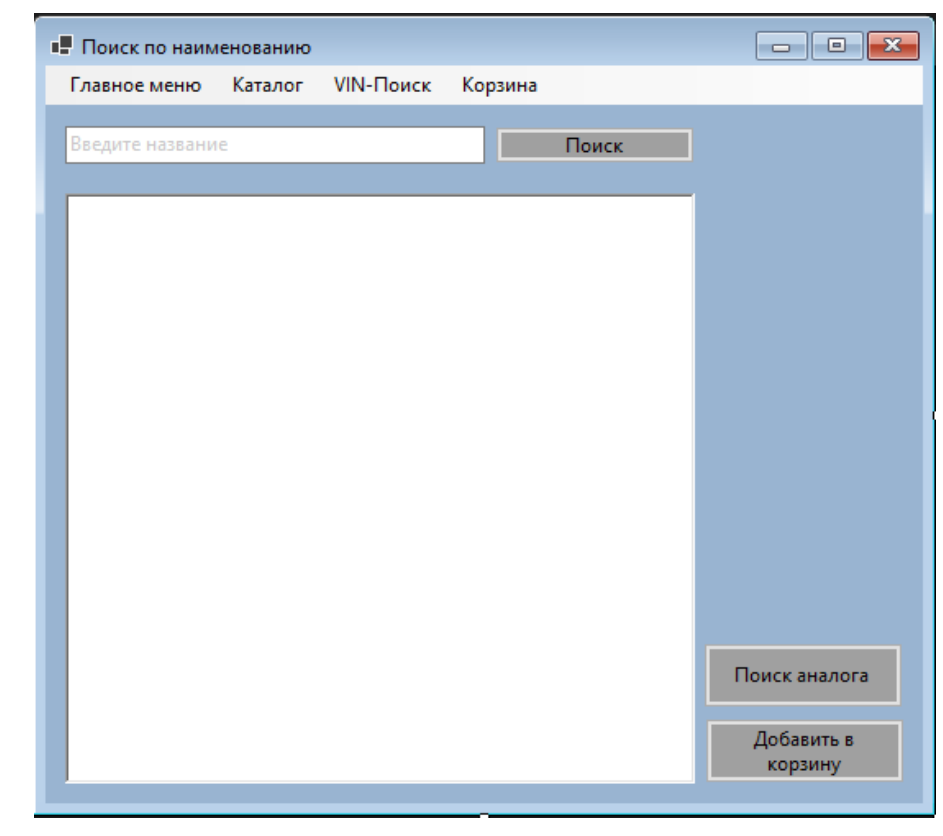

Экранная форма «Поиск по артикулу»

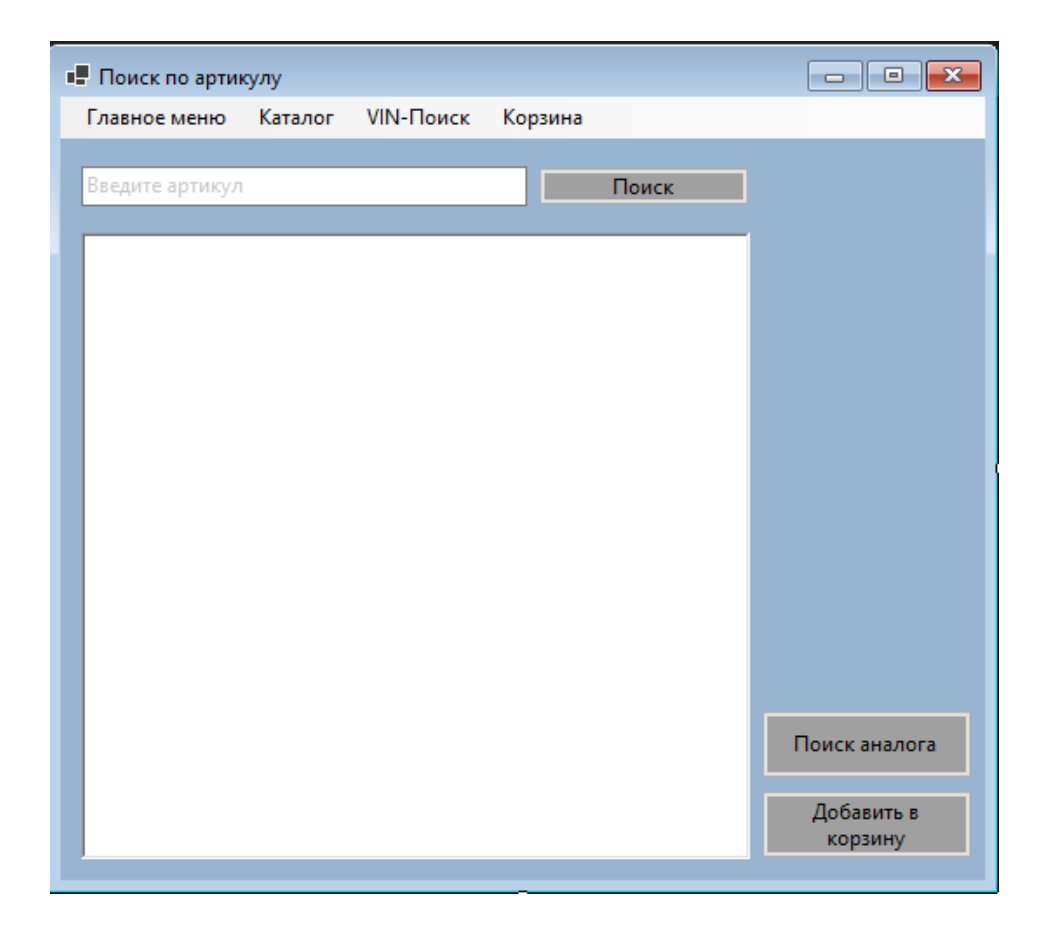

Экранная форма «Поиск по VINномеру»

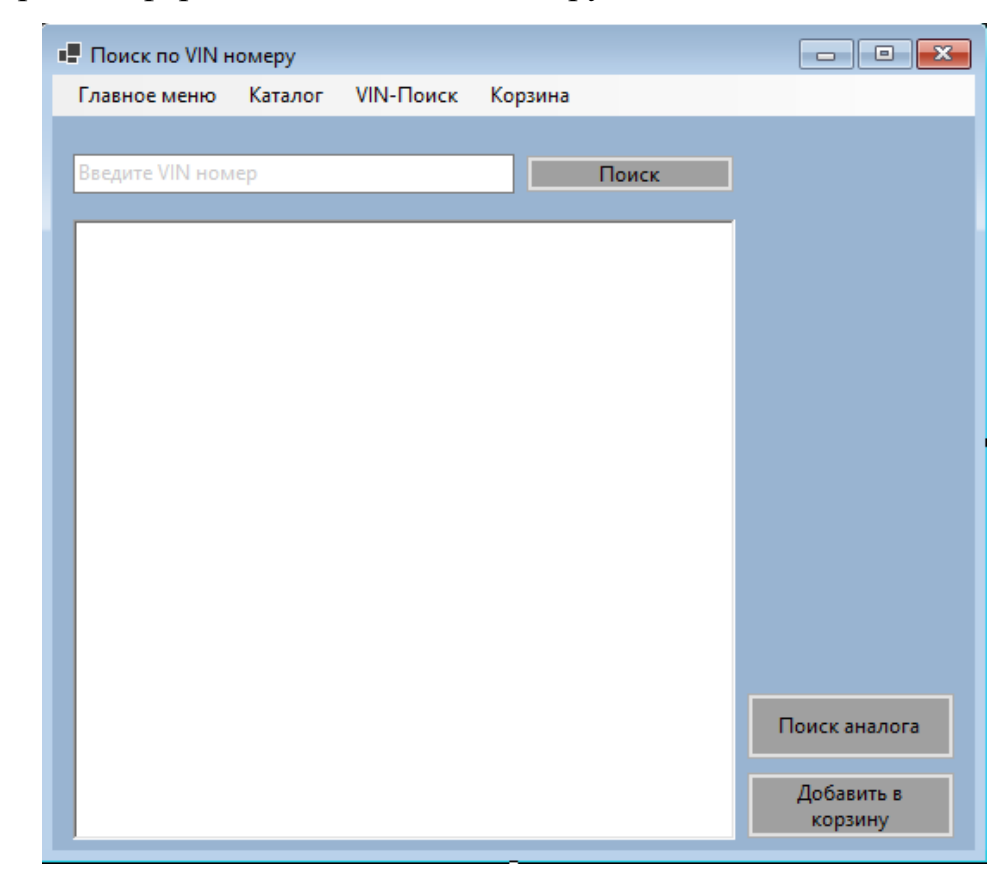

Экранная форма «Корзина»

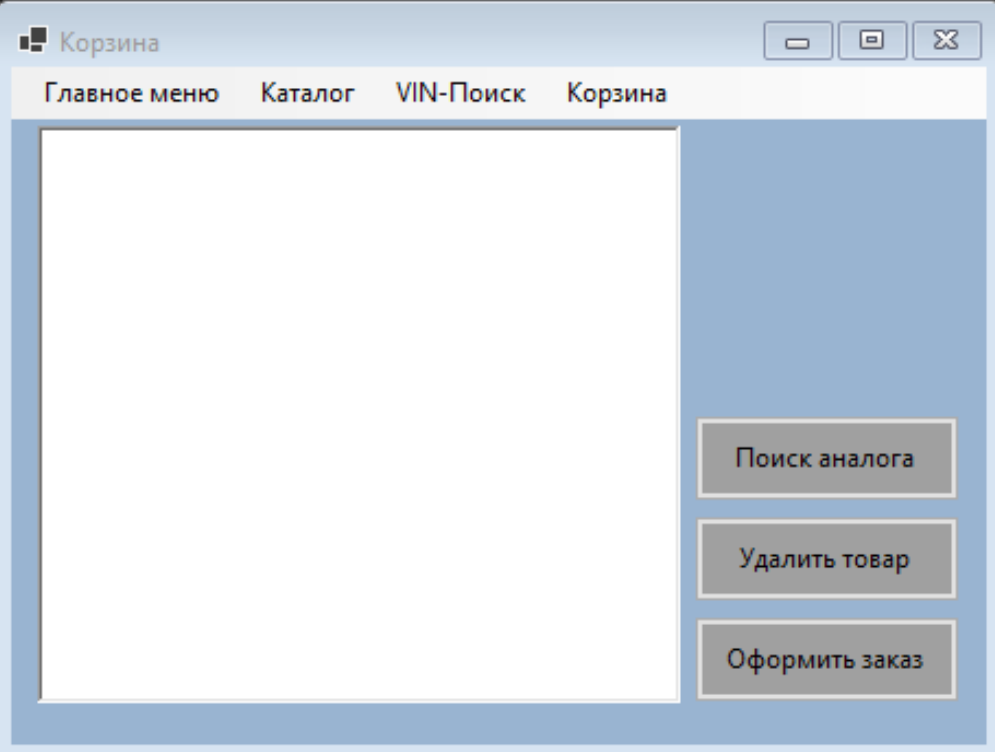

### **Приложение А. Листинг программы.**

### Program.cs

```
using System;
using System.Collections.Generic;
using System.Linq;
using System.Threading.Tasks;
using System.Windows.Forms;
namespace Курсач_Тп
{
     static class Program
     {
          public static Auto[] auto;
          [STAThread]
          static void Main()
          {
          Application.SetHighDpiMode(HighDpiMode.SystemAware);
          Application.EnableVisualStyles();
          Application.SetCompatibleTextRenderingDefault(false);
          Application.Run(new Menu());
          }
     }
}
Auto.cs
using System;
using System.Collections.Generic;
using System.Linq;
using System.Text;
using System.Threading.Tasks;
namespace Курсач_Тп
{
     public class Auto
     {
          int id;
          public int Id
          {
```

```
get { return id; }
     set
     {
          id = value;
     }
}
string marka;
public string Marka
{
     get { return marka; }
     set
     {
          marka = value;
     }
}
string model;
public string Model
{
     get { return model; }
     set
     {
         model = value;
     }
}
int power;
public int Power
{
     get { return power; }
     set
     {
         power = value;
     }
}
string number;
public string Number
```

```
{
               get { return number; }
               set
                {
                     number = value;
                }
          }
          string fio;
          public string Fio
          {
               get { return fio; }
               set
                {
                     fio = value;
                }
          }
          public Auto()
          {
          }
          public Auto(int id, string marka, string model, int 
power, string number, string fio)
          {
               this.id = id;
               this.marka = marka;
               this.model = model;
               this.power = power;
               this.number = number;
               this.fio = fio;
          }
     }
}
Menu.cs
using System;
using System.IO;
```

```
61
```

```
using System.Collections.Generic;
using System.ComponentModel;
using System.Data;
using System.Drawing;
using System.Linq;
using System.Text;
using System.Threading.Tasks;
using System.Windows.Forms;
using System.Diagnostics;
namespace Курсач_Тп
{
     public partial class Menu : Form
     {
          bool drag = false;Point start point = new Point(0, 0);
          public Menu()
          {
               InitializeComponent();
               // Метод для считывания даннх из файла и занесения 
их в переменные
               Program.auto = new Auto[0];
               StreamReader input = new 
StreamReader("Курсач.txt");
               string line;
               int i = 0;
               while ((line = input. ReadLine()) != null)
               {
                    Array.Resize(ref Program.auto, 
Program.auto.Length + 1);
                     Program.auto[i] = new Auto();
                     string[] mas = line. Split();
                     string fio = \text{mas}[5] + " " + \text{mas}[6] + " " +mas[7];
```

```
62
```

```
Program.auto[i].Id = Convert.ToInt32(mas[0]);
                    Program.auto[i].Marka = mas[1];
                    Program.auto[i].Model = mas[2];
                    Program.auto[i].Power = 
Convert.ToInt32(mas[3]);
                    Program.auto[i].Number = mas[4];
                    Program.auto[i].Fio = fio;
                    richTextBox1.Text += 
Convert.ToString(Program.auto[i].Id) + " " + 
Program.auto[i].Marka + " " + Program.auto[i].Model + " " + 
Convert.ToString(Program.auto[i].Power) + " " + 
Program.auto[i].Number + " " + Program.auto[i].Fio + "\n";
                    i++;}
               input.Close();
          }
          private void Menu Load(object sender, EventArgs e)
          {
          }
          private void Menu MouseDown(object sender,
MouseEventArgs e)
          {
               drag = true;start point = new Point(e.X, e.Y);
          }
          private void Menu MouseMove(object sender,
MouseEventArgs e)
          {
               if (drag)
               {
                    Point p = PointToScreen(e.Location);
```

```
this. Location = new Point(p.X - start point.X,
p.Y - start_point.Y);
               }
          }
          private void Menu MouseUp(object sender, MouseEventArgs
e)
          {
               drag = false;
          }
          private void Exit Click(object sender, EventArgs e)
          {
               Application.Exit();
          }
          private void AddAuto Click(object sender, EventArgs e)
          {
               // Метод для открытия окна добавления
               this.Hide();
               AddAuto addauto = new AddAuto();
               addauto.Show();
          }
          private void Deleting Click(object sender, EventArgs e)
          {
               // Метод для открытия окна удаления
               this.Hide();
               Deleting del = new Deleting();
               del.Show();
          }
          private void Filter Click(object sender, EventArgs e)
          {
               // Методдляпоказаполейфильтра
```

```
if(Prim.Visible == false && Clean.Visible == false)
{
     Clean.Show();
     Prim.Show();
     FPower.Show();
     FPowerOt.Show();
     FPowerOtText.Show();
     FPowerDo.Show();
     FPowerDoText.Show();
     FModel.Show();
     FModelText.Show();
     FMarka.Show();
     FMarkaText.Show();
     FMarkaText.Text = "";
     FModelText.Text = "";
     FPowerDoText.Text = "";
     FPowerOtText.Text = "";
}
else
{
     Clean.Hide();
     Prim.Hide();
     FPower.Hide();
     FPowerOt.Hide();
     FPowerOtText.Hide();
     FPowerDo.Hide();
     FPowerDoText.Hide();
     FModel.Hide();
     FModelText.Hide();
     FMarka.Hide();
     FMarkaText.Hide();
}
```
private void Prim\_Click(object sender, EventArgs e)

}

```
{
               // Метод для примениения фильтра
               Auto[] tmp = new Auto[0];
               for(int i = 0; i < Program.auto.Length; i++)
               {
                    Array.Resize(ref tmp, tmp.Length + 1);
                    tmp[i] = new Auto();tmp[i] = Program.auto[i];}
               Auto[] tmp1 = new Auto[0];
               for (int i = 0; i <Program.auto.Length; i++){
                    Array.Resize(ref tmp1, tmp1.Length + 1);
                    tmp1[i] = new Auto();tmp1[i] = Program.auto[i];}
               if (FMarkaText.Text == "" && FModelText.Text == "" 
&& FPowerOtText.Text == "" && FPowerDoText.Text == "")
               {
                    richTextBox1.Text = "";
                    for (int i = 0; i <Program.auto.Length; i^{++})
                         richTextBox1.Text += 
Convert.ToString(Program.auto[i].Id) + " " + 
Program.auto[i].Marka + " " + Program.auto[i].Model + " " + 
Convert.ToString(Program.auto[i].Power) + " " + 
Program.auto[i].Number + " " + Program.auto[i].Fio + "\n";
               }
               if(FPowerDoText.Text != "")
               {
                    richTextBox1.Text = "";
                    int j = 0;
                    for (int i = tmp1.Length - 1; i >= 0; i--)
                    {
                         if (Convert.ToInt32(FPowerDoText.Text) >= 
tmp1[i].Power)
```

```
66
```

```
{
                               tmp[j] = tmp1[i];j++;}
                          else
                          {
                               Array.Resize(ref tmp, tmp.Length -
1);
                          }
                    }
                    j = \text{tmp.length} - 1;for (int i = 0; i <tmp. Length; i++){
                         tmp1[i] = tmp[j];j--;}
                    Array.Resize(ref tmp1, tmp.Length + 1);
                    for (int i = 0; i <tmp. Length; i++)
                           tmp[i] = tmp1[i];for (int i = 0; i \text{temp.length}; i++)richTextBox1.Text += 
Convert. ToString(tmp[i].Id) + " " + tmp[i]. Marka + " " +
tmp[i].Model + " " + Convert.ToString(tmp[i].Power) + " " + 
tmp[i].Number + " " + tmp[i].Fi - "\\n";}
               if (FPowerOtText.Text != "")
               {
                    richTextBox1.Text = "";
                    int j = 0;
                    for (int i = tmp. Length - 1; i >= 0; i--)
                     {
                          if (Convert.ToInt32(FPowerOtText.Text) <= 
tmp1[i].Power)
                          {
                               tmp[j] = tmp1[i];
```

```
67
```

```
j++;}
                          else
                          {
                               Array.Resize(ref tmp, tmp.Length -
1);
                          }
                    }
                    j = \text{tmp.length} - 1;for (int i = 0; i <tmp. Length; i++)
                     {
                         tmp1[i] = tmp[j];j--;}
                    Array.Resize(ref tmp1, tmp.Length + 1);
                    for (int i = 0; i <tmp. Length; i++)
                         tmp[i] = tmp1[i];for (int i = 0; i <tmp. Length; i++)
                         richTextBox1.Text += 
Convert. ToString(tmp[i].Id) + " " + tmp[i]. Marka + " " +
tmp[i].Model + " " + Convert.ToString(tmp[i].Power) + " " + 
tmp[i].Number + " " + tmp[i].Fio + " \n}
               if (FMarkaText.Text != "")
               {
                    richTextBox1.Text = "";
                    int j = 0;
                    for (int i = tmp. Length - 1; i >= 0; i--)
                     {
                          if
(String.Equals(Convert.ToString(FMarkaText.Text), 
Convert.ToString(tmp1[i].Marka)))
                          {
                               tmp[j] = tmp1[i];j++;
```

```
68
```

```
}
                         else
                          {
                              Array.Resize(ref tmp, tmp.Length -
1);
                         }
                    }
                    j = \text{tmp.length} - 1;for (int i = 0; i <tmp. Length; i++){
                         tmp1[i] = tmp[j];j--;}
                    Array.Resize(ref tmp1, tmp.Length + 1);
                    for (int i = 0; i <tmp. Length; i++)tmp[i] = tmp1[i];for (int i = 0; i <tmp. Length; i++)richTextBox1.Text += 
Convert. ToString(tmp[i].Id) + " " + tmp[i]. Marka + " " +
tmp[i].Model + " " + Convert.ToString(tmp[i].Power) + " " + 
tmp[i].Number + " " + tmp[i].Fi + "\n";}
               if (FModelText.Text != "")
               {
                    richTextBox1.Text = "";
                    int j = 0;
                    for (int i = tmp. Length - 1; i >= 0; i--)
                     {
                         if 
(String.Equals(Convert.ToString(FModelText.Text), tmp1[i].Model))
                          {
                              tmp[j] = tmp1[i];j++;}
                         else
```

```
69
```

```
{
                              Array.Resize(ref tmp, tmp.Length -
1);
                         }
                    }
                    j = \text{tmp.length} - 1;for (int i = 0; i <tmp. Length; i++){
                         tmp1[i] = tmp[j];j--;}
                    Array.Resize(ref tmp1, tmp.Length + 1);
                    for (int i = 0; i <tmp. Length; i++)tmp[i] = tmp1[i];for (int i = 0; i <tmp. Length; i++)
                         richTextBox1.Text += 
Convert. ToString(tmp[i].Id) + " " + tmp[i]. Marka + " " +
tmp[i].Model + " " + Convert.ToString(tmp[i].Power) + " " + 
tmp[i].Number + " " + tmp[i].Fio + " \n}
          }
          private void Clean Click(object sender, EventArgs e)
          {
               // Метод очистки полей фильтра
               FMarkaText.Text = "";
               FModelText.Text = "";
               FPowerDoText.Text = "";
               FPowerOtText.Text = "";
               richTextBox1.Text = "";
               for (int i = 0; i <Program.auto.Length; i++)
                    richTextBox1.Text += 
Convert.ToString(Program.auto[i].Id) + " " + 
Program.auto[i].Marka + " " + Program.auto[i].Model + " " +
```

```
70
```

```
Convert.ToString(Program.auto[i].Power) + " " + 
Program.auto[i].Number + " " + Program.auto[i].Fio + "\n";
          }
          private void Redakt_Click(object sender, EventArgs e)
          {
               // Метод для открытия окна редактирования
               this.Hide();
               Redakt redakt = new Redakt();
               redakt.Show();
          }
          private void Search Click(object sender, EventArgs e)
          {
               // Метод для открытия окна поиска
               this.Hide();
               Search search = new Search();
               search.Show();
          }
          private void 
руководствоДляПользователяToolStripMenuItem_Click(object sender, 
EventArgs e)
          {
               // Метод для открытия окна руководства
               Manual manual = new Manual();
               manual.Show();
          }
          private void label2_Click(object sender, EventArgs e)
          {
               // Метод для открытия страницы в браузере
               Process.Start("C:/Program 
Files/Google/Chrome/Application/chrome.exe", 
"https://vk.com/6opoda_48");
```

```
71
```